# **reducer Documentation**

*Release 0.3.3*

**Matt Craig**

November 01, 2016

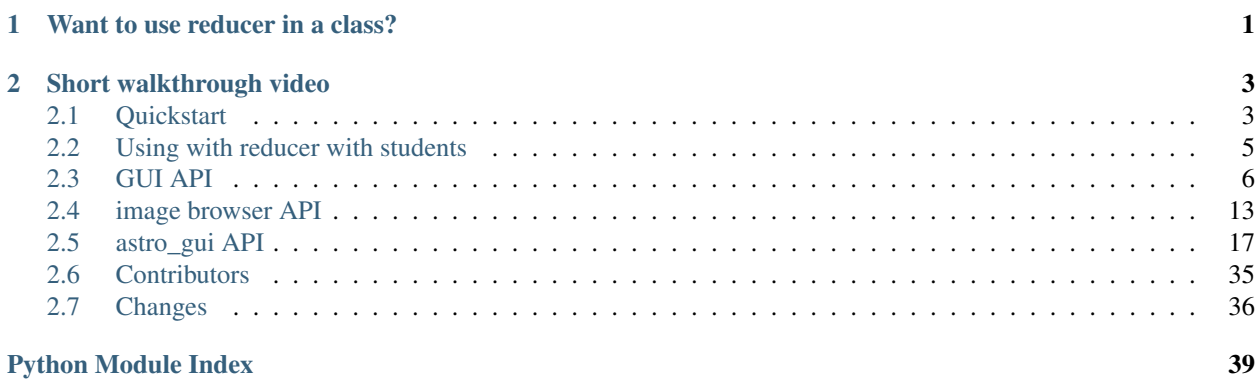

## **Want to use reducer in a class?**

<span id="page-4-0"></span>Want to use reducer in a class and need some help getting started/advice on use? There is a *very* brief summary of how I've used with undergraduates at *[Using with reducer with students](#page-8-0)*.

Please contact me at [mattwcraig@gmail.com](mailto:mattwcraig@gmail.com?subject=Reducer) or open an issue on the [GitHub site for reducer](https://github.com/mwcraig/reducer) if you have questions, run into problems, or want to let me know how you are using it!

## **Short walkthrough video**

<span id="page-6-0"></span>The YouTube video below has a walkthrough of the reducer notebook. No explanatory audio or text, check out the *[Quickstart](#page-6-1)* for that.

Contents:

## <span id="page-6-1"></span>**2.1 Quickstart**

The reducer package generates a widget-based Jupyter notebook for reducing astronomical images. The actual reduction steps are done by [ccdproc.](http://ccdproc.readthedocs.org)

### **2.1.1 Installation**

The recommended way to install reducer, especially on Windows, is with the [Anaconda python distribution.](http://continuum.io/downloads) Several of the packages that reducer depends on need to be compiled...and most people haven't installed a compiler on Windows.

#### **Installing with anaconda**

- 1. Download and install the [Anaconda python distribution.](http://continuum.io/downloads)
- 2. Depending on your platform:
- 1. Windows: Open the "Anaconda Command Prompt" from the start menu.
- 2. Mac: Open the Terminal app (it is in Applications/Utilities)
- 3. Linux: Open a terminal windows.
- 3. Install reducer by typing, in the terminal: conda install -c mwcraig -c astropy reducer

#### **Installing with other python distributions**

Remember, this route requires that you have a compiler installed and properly configured. On Windows, you do not have that unless you have set it up.

Install reducer with pip:

\$ pip install reducer

### **2.1.2 Generate a template notebook**

To generate a notebook, navigate to the directory in which you want the reduced data to end up. Then, at the command line, type:

\$ reducer

That will create notebook called reduction.ipynb. Open that notebook with:

```
$ jupyter notebook
```
### **2.1.3 Using the notebook**

The first rule of using the notebook is to read the text cells of the notebook.

There are three kinds of widgets in the reduction notebook.

#### **Simple image browser**

Images are arranged based on the values of keywords in their FITS headers. Clicking on a file name displays the image and a tab for displaying the header.

The FITS keywords used to construct the menu tree at the left are determined by this line in the notebook:

```
tt = msumastro.TableTree(images.summary_info,
                         ['imagetyp', 'exposure'],
                         'file')
```
In this example, images were grouped by imagetyp and exposure.

#### **Reduction step**

Each reduction step (bias subtraction, dark subtraction and flat correction) has a widget to go along with it. The example shown below is for a processing a light (science) image.

The key thing to understand here is how reducer is selecting the appropriate master (or synthetic) calibration image for each step. To be considered for matching an image file has to have a keyword MASTER=True and the correct IMAGETYP for the step (e.g. FLAT for flat correction). In addition, for dark subtraction, the master dark frame whose exposure most closely matches the image being reduced is selected. For flat frames the FILTER of the flat must match the FILTER of the image.

You can select the images to which the reduction step is applied. The widget is created in the notebook with this:

```
light_reduction = astro_gui.Reduction(description='Reduce light frames',
                                      toggle_type='button',
                                      allow_bias=True,
                                      master_source=reduced_collection,
                                      allow_dark=True,
                                      allow_flat=True,
                                       input_image_collection=images,
                                       destination=destination_dir,
                                      apply_to={'imagetyp': 'light'})
```
The apply  $\pm$  o argument selects the images to which the the reduction step will be applied. To reduce only V-band images of M101 you could (assuming the appropriate keywords are in the FITS header, of course) use:

apply\_to={'imagetyp': 'light', 'filter': 'V', 'object': 'M101'}

#### **Image combination**

Calibration images can be combined to make a master (or synthetic) image. An example of the widget that does that is below, shown for creating master flats.

Note well that this will create *several* flats. To understand which images in the source directory will be identified as flats, how they will be grouped, and what the output files will be called let's look at the notebook code the created the widget above:

```
flat = astro_gui.Combiner(description="Make Master Flat",
                           toggle_type='button',
                           file_name_base='master_flat',
                           group_by='exposure, filter',
                           image_source=reduced_collection,
                           apply_to={'imagetyp': 'flat'},
                           destination=destination_dir)
flat.display()
```
The apply\_to argument on line 6 controls which images in the directory of reduced files will be considered flat frames by this widget. It can be a dictionary with whatever keywords you want.

The group\_by argument on line 4 sets the names of the FITS keywords that will be used to group the flat frames. The setting in this example makes sense for dome flats. For twilight flats you presumably want to group only by filter. This setting can also be modified in the widget.

The file name base argument on line 3 determines part of the output file name for the combined flats. One flat is produced for each unique combination and the file names generated include the values of the keywords used to group them. For the sample data set that comes with reducer, these files are produced:

```
master_flat_filter_B_exposure_120.0.fit
master_flat_filter_I_exposure_5.0.fit
master_flat_filter_R_exposure_15.0.fit
master_flat_filter_V_exposure_30.0.fit
```
It could also be used to combine science images in the unlikely case that you wanted to simply average the images without aligning them.

### **2.1.4 Short video walkthrough**

The YouTube video below has a walkthrough of the reducer notebook. No explanatory audio or text, but it goes through the entire reduction process.

### <span id="page-8-0"></span>**2.2 Using with reducer with students**

*Disclaimer*: My experience using [reducer](http://reducer.readthedocs.org/) is with undergraduates, primarily physics majors. It has been used by a couple of non-majors with no issues.

The first hurdle is installation and a really fast intro to the terminal on the platform of their choice, since you need to launch a jupyter (nee ipython) notebook from the terminal.

For installation and set up I point them to a set of notes about [the mechanics of getting started.](http://astro-research-setup.readthedocs.org/en/latest/)

<span id="page-9-4"></span>I then have them walk through the notebook using the small dataset included with the notebook. This is data that I've reduced by two in each image dimension and converted from 16 bit to 8 bit. It is fine for learning how to use the notebook, but the reduced data will look awful because I was not very careful about converting the calibration images.

If you want the same data set, but at original resolution and 16-bit, [download it here](http://physics.mnstate.edu/craig/2013-07-03.zip) (WARNING: 1.5GB). It is images of part of the Landolt field SA112 SF1, taken over one night in July 2013 at the [Feder Observatory.](http://astronomy.mnstate.edu/Feder_Observatory/) It covers a reasonably wide range of airmass, so can be used as an example calculating atmospheric extinction and for determining the transformation to the standard magnitude system. The images contain WCS information, so it shouldn't be too hard to identify the Landolt stars.

## <span id="page-9-0"></span>**2.3 GUI API**

### <span id="page-9-3"></span>**2.3.1 reducer.gui Module**

#### **Functions**

[set\\_color\\_for](#page-9-1)(a\_widget)

#### **set\_color\_for**

<span id="page-9-1"></span>reducer.gui.**set\_color\_for**(*a\_widget*)

#### **Classes**

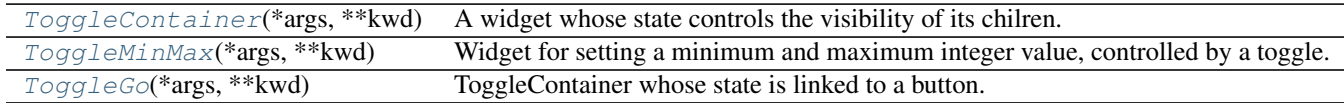

#### **ToggleContainer**

```
class reducer.gui.ToggleContainer(*args, **kwd)
    Bases: ipywidgets.widgets.widget_box.FlexBox
```
A widget whose state controls the visibility of its chilren.

Parameters Same as parameters for a '~IPython.html.widgets.Box', but

note that the description of the ToggleContainer is used to set the

description of the checkbox that controls the display, AND

toggle\_type : {'checkbox', 'button'}, optional

Specify the type of boolean widget used to toggle the display

#### **Notes**

Do *NOT* set the children of the ToggleContainer; set the children of ToggleContainer.children or use the *add\_child* method.

### **Attributes**

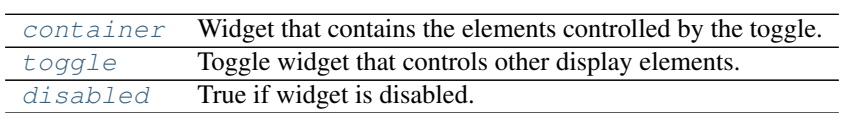

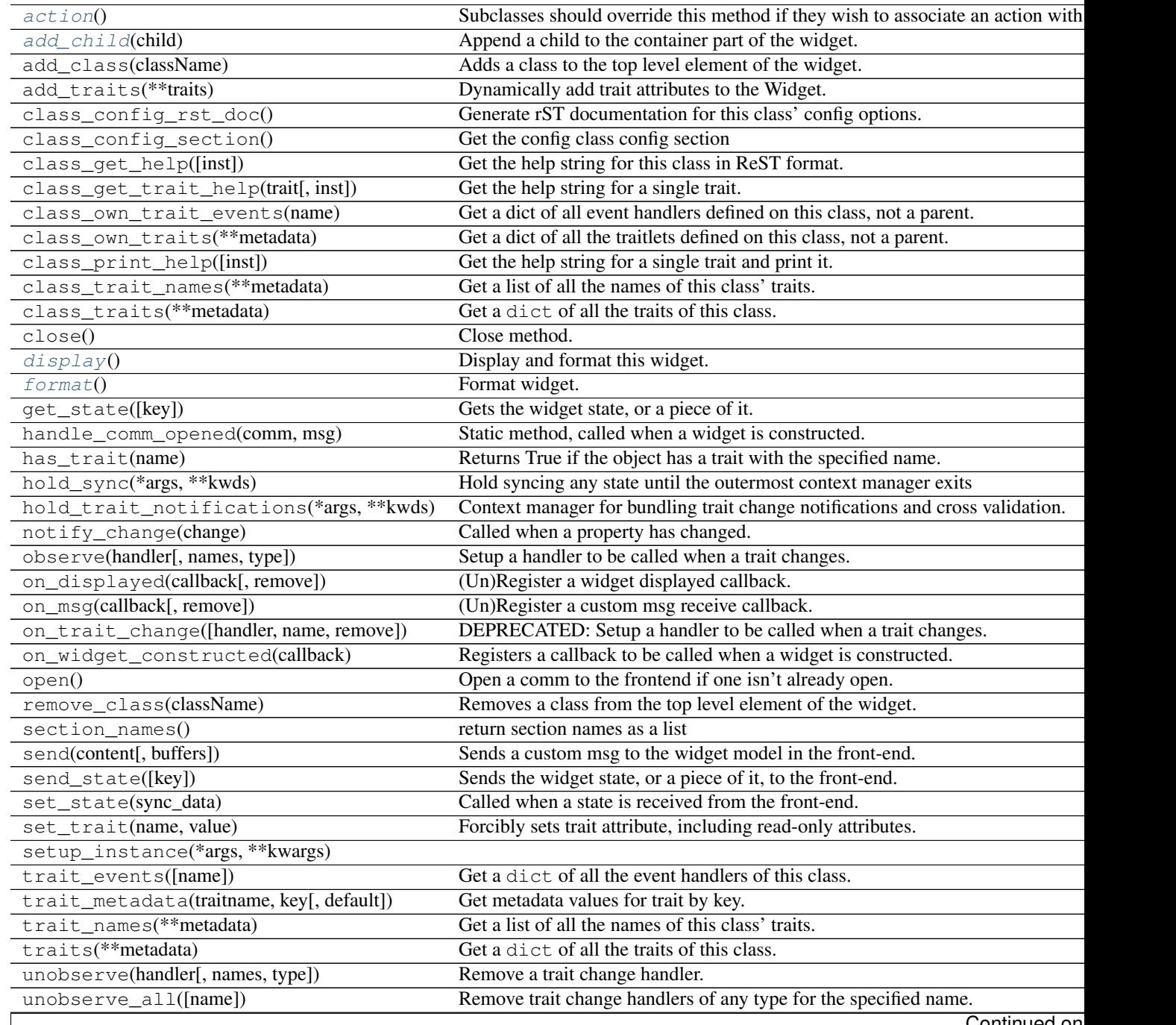

## Table 2.4 – continued from previous page

<span id="page-11-8"></span>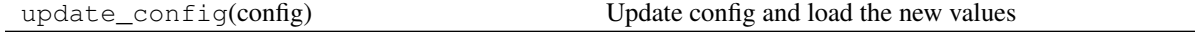

#### **Attributes Summary**

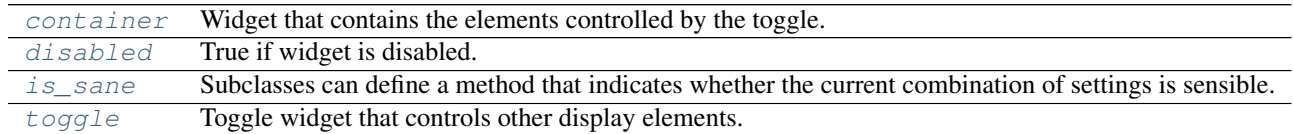

#### **Methods Summary**

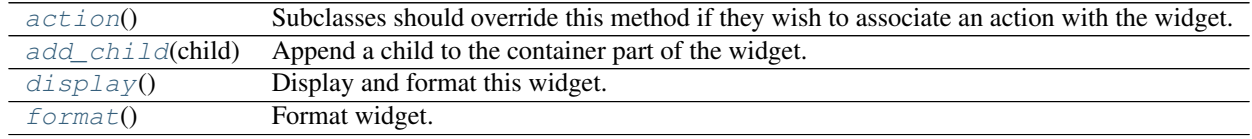

#### **Attributes Documentation**

#### <span id="page-11-0"></span>**container**

Widget that contains the elements controlled by the toggle.

#### <span id="page-11-2"></span>**disabled**

True if widget is disabled.

#### <span id="page-11-7"></span>**is\_sane**

Subclasses can define a method that indicates whether the current combination of settings is sensible.

#### Returns sanity : bool or None

True if the settings are sensible, False if not, None if not overridden.

#### <span id="page-11-1"></span>**toggle**

Toggle widget that controls other display elements.

#### **Methods Documentation**

#### <span id="page-11-3"></span>**action**()

Subclasses should override this method if they wish to associate an action with the widget.

#### <span id="page-11-4"></span>**add\_child**(*child*)

Append a child to the container part of the widget.

#### Parameters child : IPython widget

#### <span id="page-11-5"></span>**display**()

Display and format this widget.

#### <span id="page-11-6"></span>**format**()

Format widget.

Must be called after the widget is displayed, and is automatically called by the *display* method.

### <span id="page-12-1"></span>**ToggleMinMax**

<span id="page-12-0"></span>class reducer.gui.**ToggleMinMax**(*\*args*, *\*\*kwd*)

Bases: [reducer.gui.ToggleContainer](#page-9-2)

Widget for setting a minimum and maximum integer value, controlled by a toggle.

#### Parameters description : str

Text to be displayed in the toggle.

#### **Attributes**

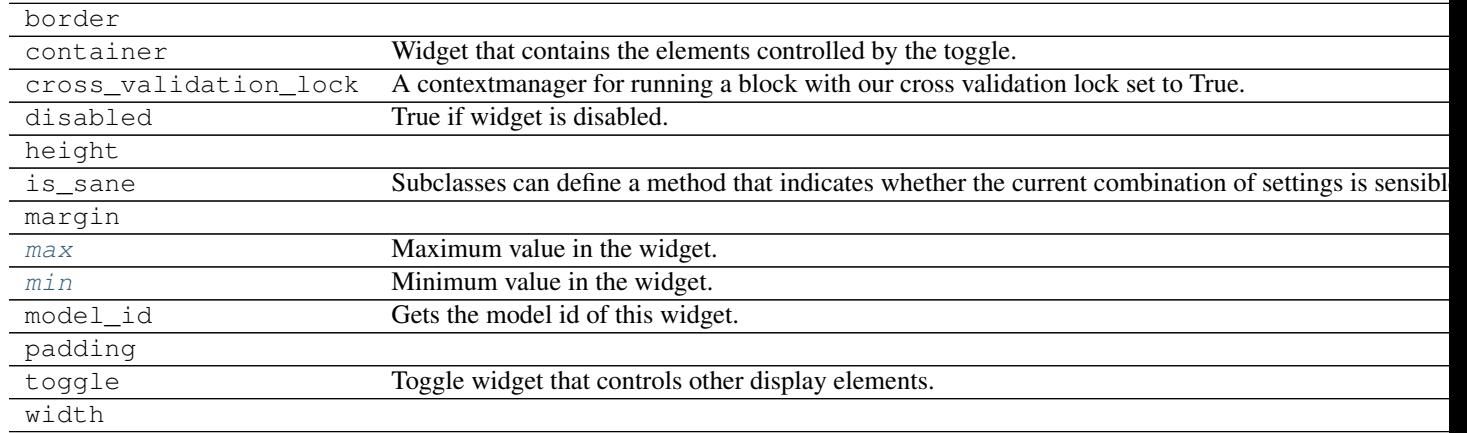

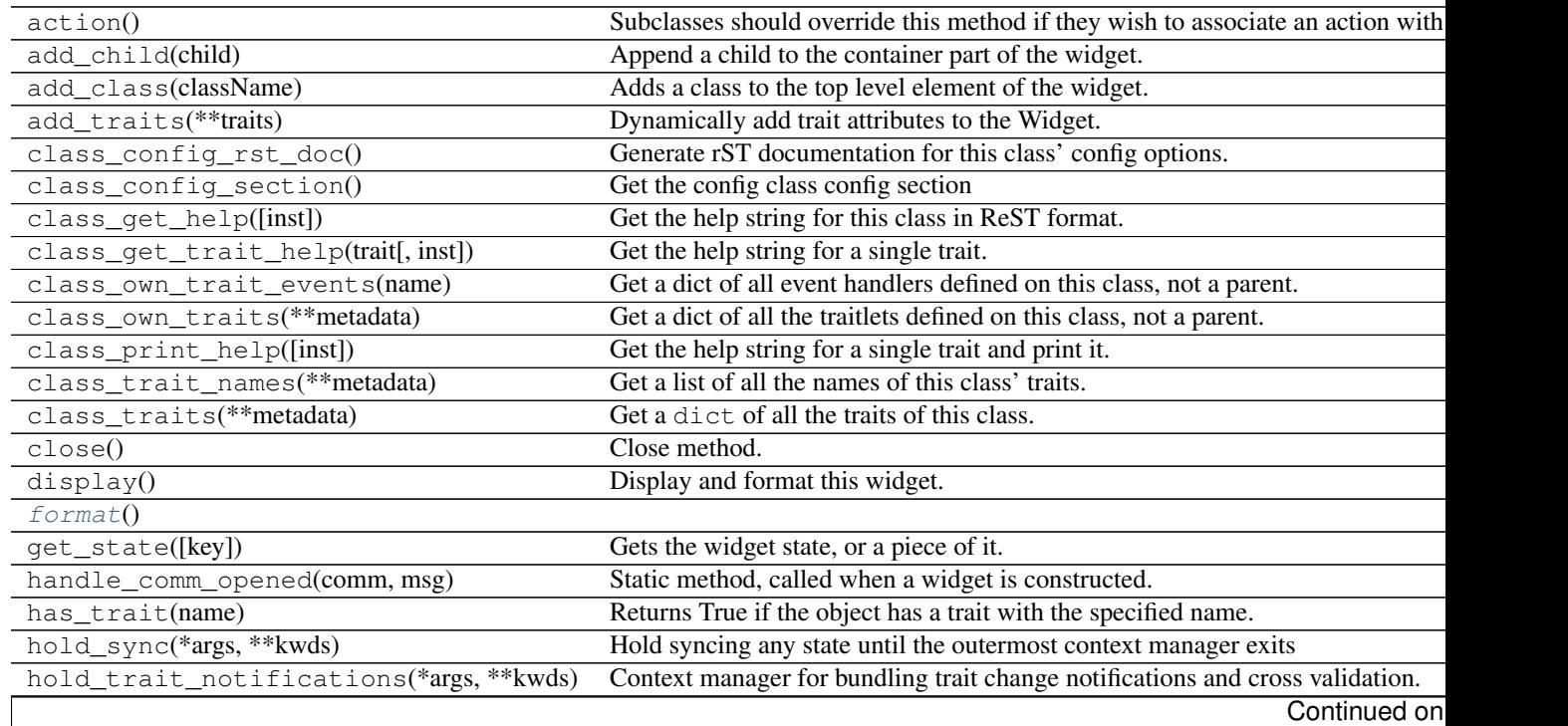

<span id="page-13-4"></span>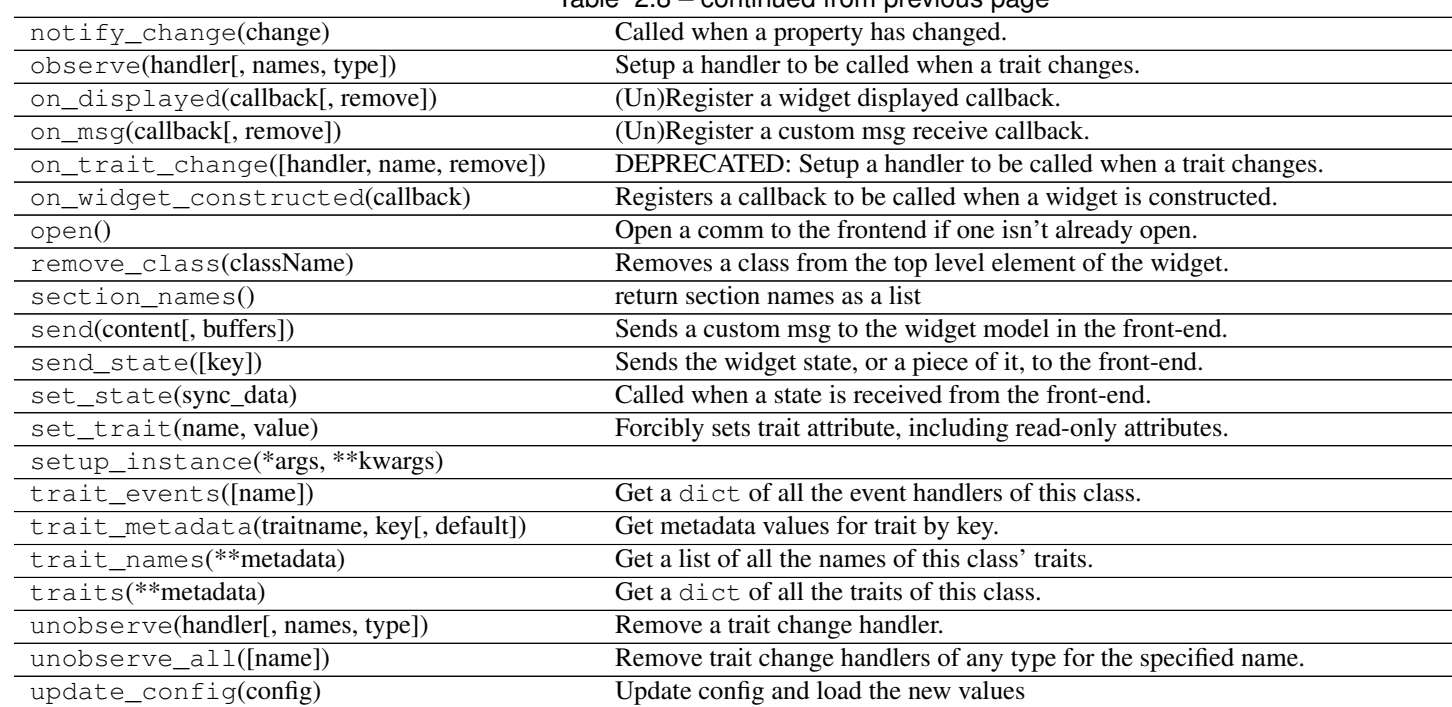

### Table 2.8 – continued from previous page

#### **Attributes Summary**

[max](#page-13-1) Maximum value in the widget. [min](#page-13-2) Minimum value in the widget.

#### **Methods Summary**

[format](#page-13-3)()

#### **Attributes Documentation**

#### <span id="page-13-1"></span>**max**

Maximum value in the widget.

#### <span id="page-13-2"></span>**min**

Minimum value in the widget.

#### **Methods Documentation**

<span id="page-13-3"></span>**format**()

#### **ToggleGo**

<span id="page-13-0"></span>class reducer.gui.**ToggleGo**(*\*args*, *\*\*kwd*) Bases: [reducer.gui.ToggleContainer](#page-9-2) ToggleContainer whose state is linked to a button.

The intent is for that button to be activated when the contents of the container are in a "sane" state.

### **Attributes**

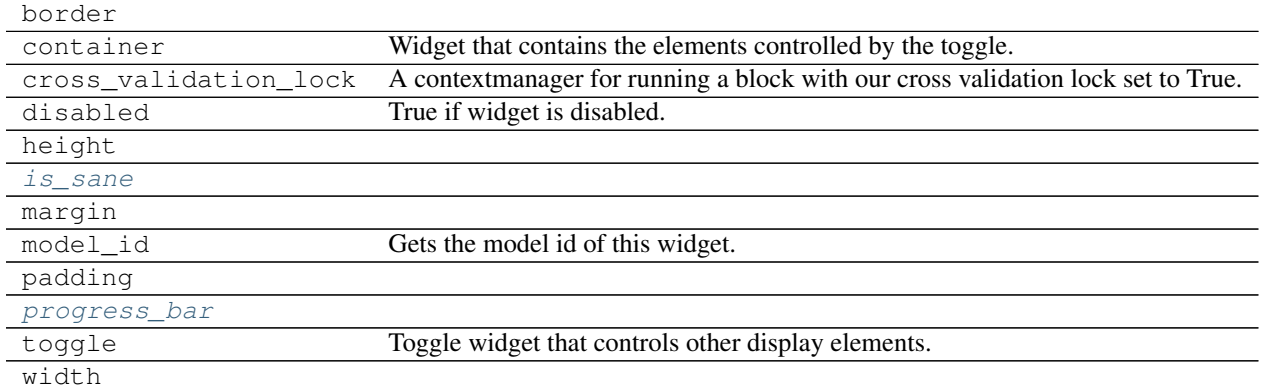

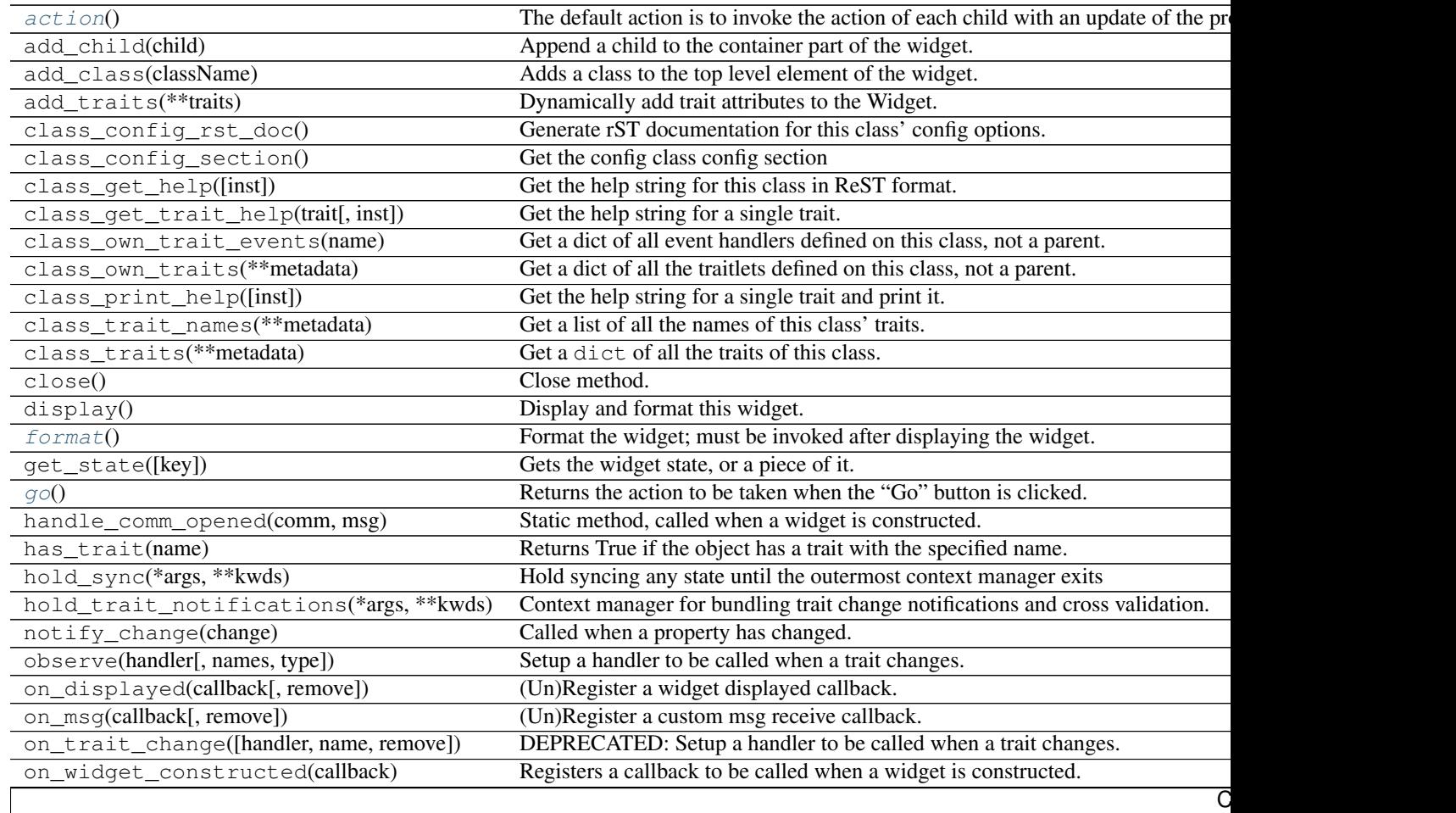

<span id="page-15-6"></span>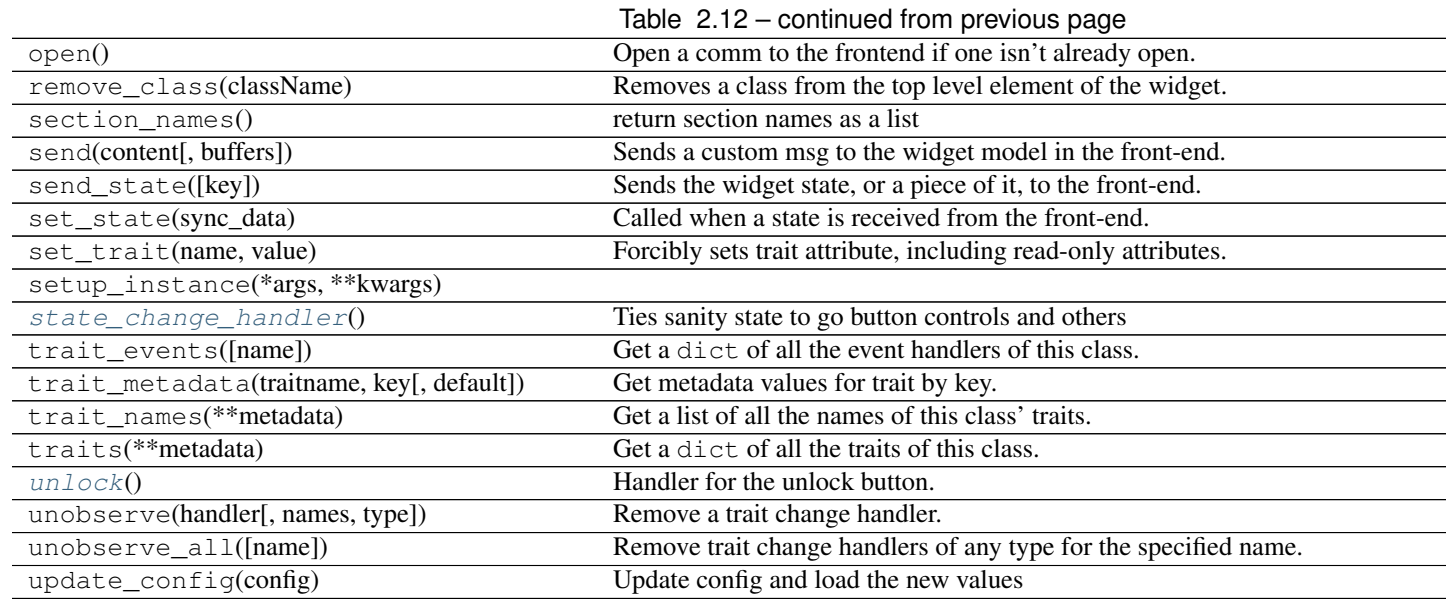

#### **Attributes Summary**

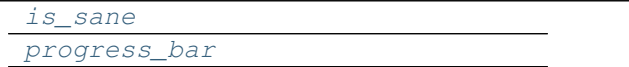

#### **Methods Summary**

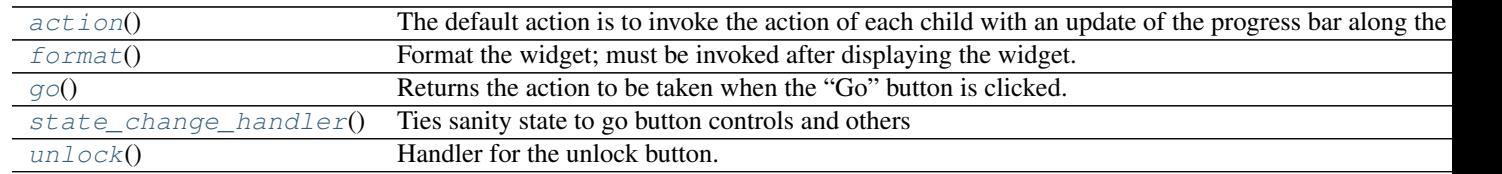

#### **Attributes Documentation**

#### <span id="page-15-0"></span>**is\_sane**

<span id="page-15-1"></span>**progress\_bar**

#### **Methods Documentation**

#### <span id="page-15-2"></span>**action**()

The default action is to invoke the action of each child with an update of the progress bar along the way.

#### <span id="page-15-3"></span>**format**()

Format the widget; must be invoked after displaying the widget.

#### <span id="page-15-5"></span><span id="page-15-4"></span>**go**()

Returns the action to be taken when the "Go" button is clicked.

<span id="page-16-5"></span>state change handler() Ties sanity state to go button controls and others

#### <span id="page-16-1"></span>**unlock**()

Handler for the unlock button.

#### **Class Inheritance Diagram**

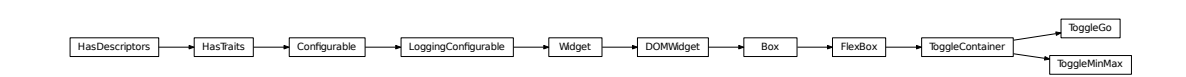

## <span id="page-16-0"></span>**2.4 image browser API**

### <span id="page-16-4"></span>**2.4.1 reducer.image\_browser Module**

#### **Functions**

[ndarray\\_to\\_png](#page-16-2)(x[, min\_percent, max\_percent])

#### **ndarray\_to\_png**

<span id="page-16-2"></span>reducer.image\_browser.**ndarray\_to\_png**(*x*, *min\_percent=20*, *max\_percent=99.5*)

#### **Classes**

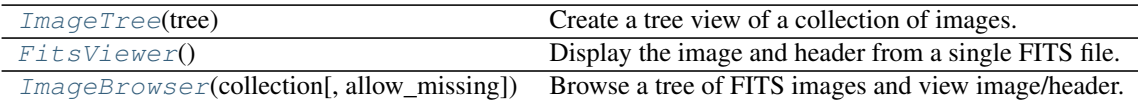

#### **ImageTree**

<span id="page-16-3"></span>class reducer.image\_browser.**ImageTree**(*tree*) Bases: [object](http://docs.python.org/library/functions.html#object)

Create a tree view of a collection of images.

Parameters tree : *msumastro.TableTree*

Tree of images, arranged by metadata.

#### **Attributes**

[top](#page-17-1) Widget at the top of the tree.

#### <span id="page-17-4"></span>**Methods**

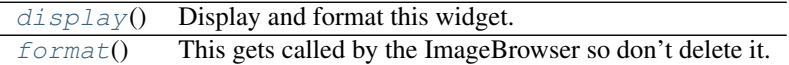

#### **Attributes Summary**

[top](#page-17-1) Widget at the top of the tree.

#### **Methods Summary**

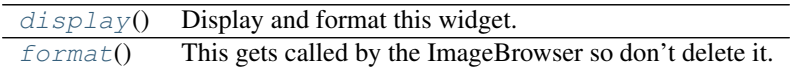

#### **Attributes Documentation**

#### <span id="page-17-1"></span>**top**

Widget at the top of the tree.

#### **Methods Documentation**

#### <span id="page-17-2"></span>**display**()

Display and format this widget.

#### <span id="page-17-3"></span>**format**()

This gets called by the ImageBrowser so don't delete it.

For now it also closes all of the tabs after the browser is created because doing it before (at least ipywidgets 5.1.5 and lower) causes a javascript error which prevents properly setting the titles.

#### **FitsViewer**

```
class reducer.image_browser.FitsViewer
```
Bases: [object](http://docs.python.org/library/functions.html#object)

Display the image and header from a single FITS file.

#### **Attributes**

[top](#page-18-1)

#### **Methods**

[display](#page-18-2)() **Display and format this widget.** 

**Continued** 

<span id="page-18-5"></span>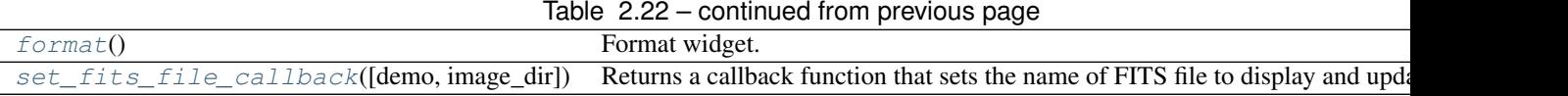

#### **Attributes Summary**

[top](#page-18-1)

#### **Methods Summary**

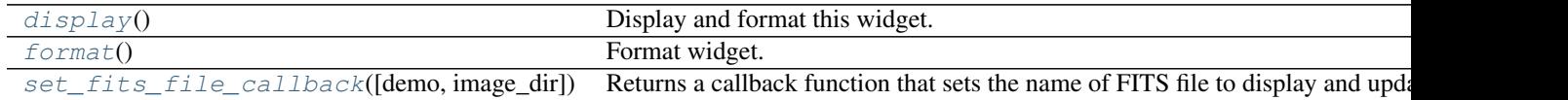

#### **Attributes Documentation**

<span id="page-18-1"></span>**top**

#### **Methods Documentation**

#### <span id="page-18-2"></span>**display**()

Display and format this widget.

#### <span id="page-18-3"></span>**format**()

Format widget.

Must be called after the widget is displayed, and is automatically called by the *display* method.

#### <span id="page-18-4"></span>**set\_fits\_file\_callback**(*demo=True*, *image\_dir=None*)

Returns a callback function that sets the name of FITS file to display and updates the widget.

The callback takes one argument, the name of the fits file, or 'demo' to enable the display of a couple of sample images.

#### **ImageBrowser**

<span id="page-18-0"></span>class reducer.image\_browser.**ImageBrowser**(*collection*, *allow\_missing=True*, *\*args*, *\*\*kwd*) Bases: ipywidgets.widgets.widget\_box.FlexBox

Browse a tree of FITS images and view image/header.

#### Parameters collection : *ccdproc.ImageFileCollection*

Directory of images.

#### **Attributes**

#### border

cross\_validation\_lock A contextmanager for running a block with our cross validation lock set to True. Continued on next page

| fits_display | Widget that displays FITS image/header. |  |
|--------------|-----------------------------------------|--|
| height       |                                         |  |
| margin       |                                         |  |
| model_id     | Gets the model id of this widget.       |  |
| padding      |                                         |  |
| tree_widget  | Widget that represents the image tree.  |  |
| width        |                                         |  |

Table 2.25 – continued from previous page

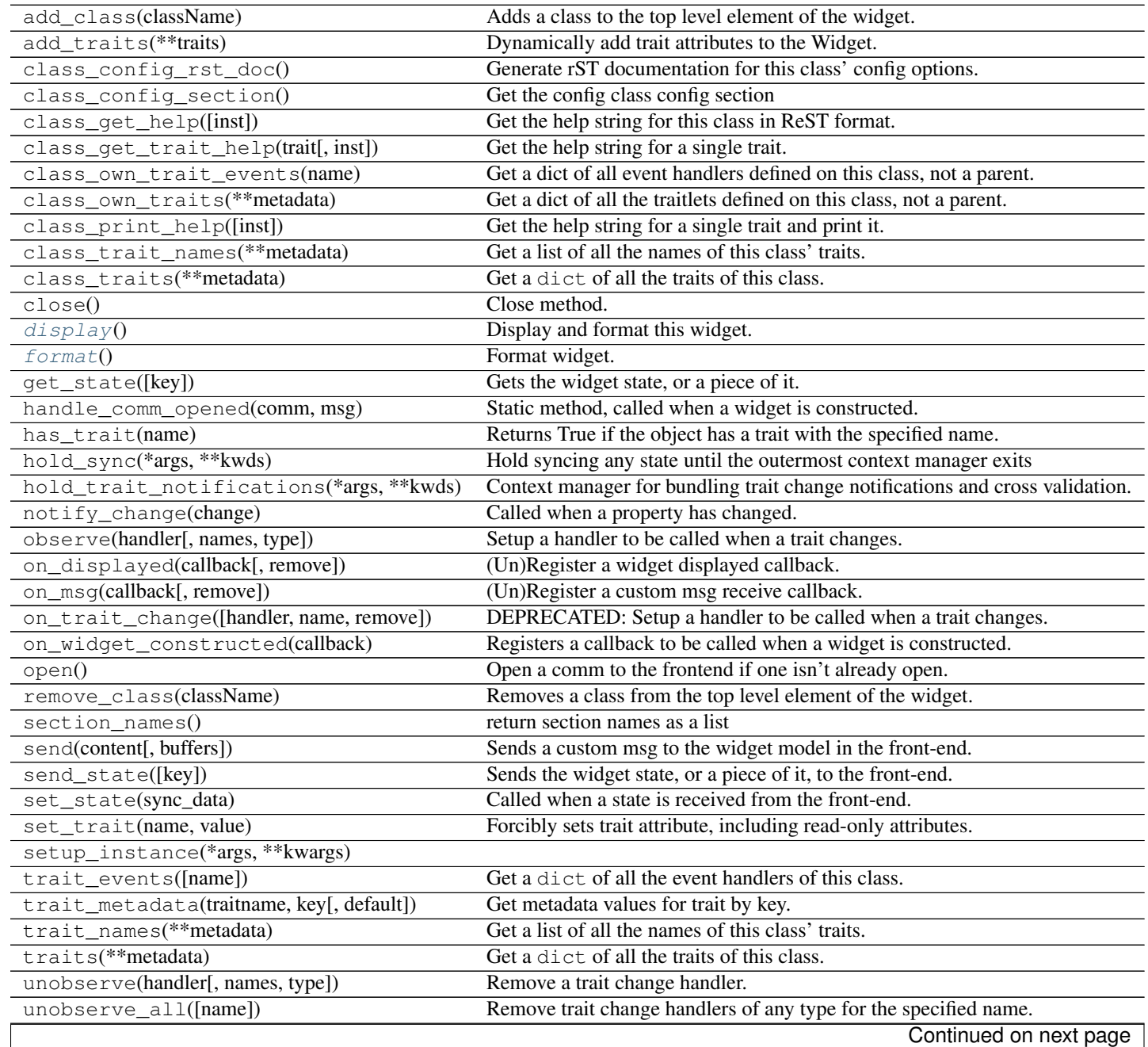

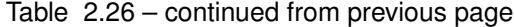

<span id="page-20-6"></span>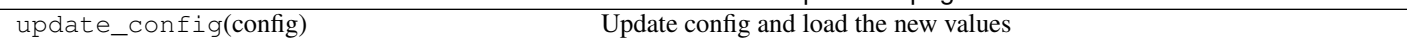

#### **Attributes Summary**

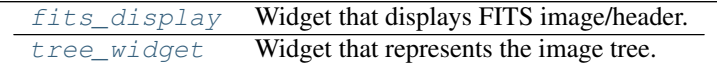

#### **Methods Summary**

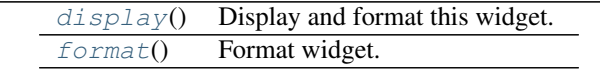

#### **Attributes Documentation**

<span id="page-20-1"></span>**fits\_display**

Widget that displays FITS image/header.

<span id="page-20-2"></span>**tree\_widget** Widget that represents the image tree.

#### **Methods Documentation**

<span id="page-20-3"></span>**display**() Display and format this widget.

<span id="page-20-4"></span>**format**()

Format widget.

Must be called after the widget is displayed, and is automatically called by the *display* method.

#### **Class Inheritance Diagram**

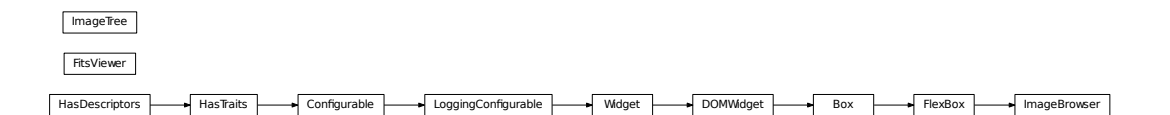

## <span id="page-20-0"></span>**2.5 astro\_gui API**

### <span id="page-20-5"></span>**2.5.1 reducer.astro\_gui Module**

**Classes**

<span id="page-21-1"></span>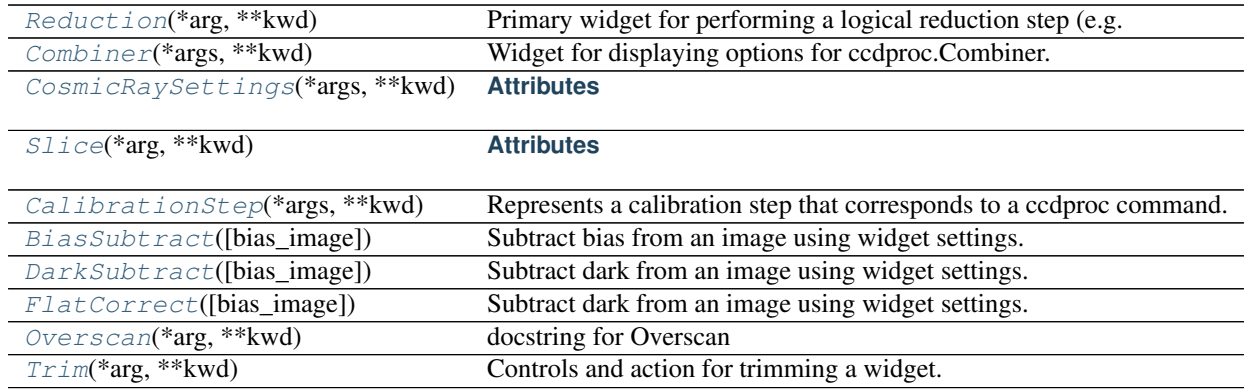

#### **Reduction**

<span id="page-21-0"></span>class reducer.astro\_gui.**Reduction**(*\*arg*, *\*\*kwd*)

Bases: reducer.astro\_gui.ReducerBase

Primary widget for performing a logical reduction step (e.g. dark subtraction or flat correction).

#### **Attributes**

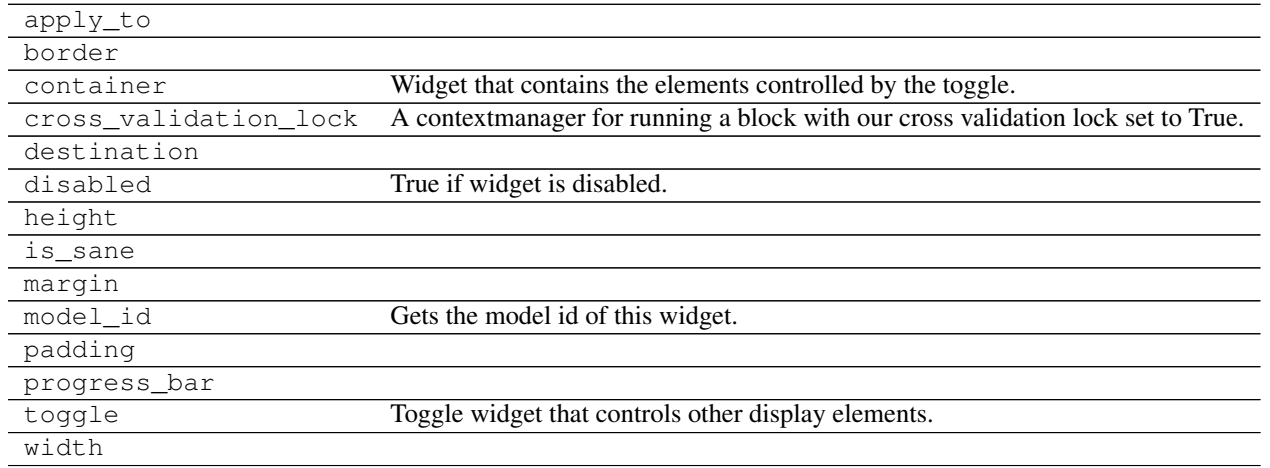

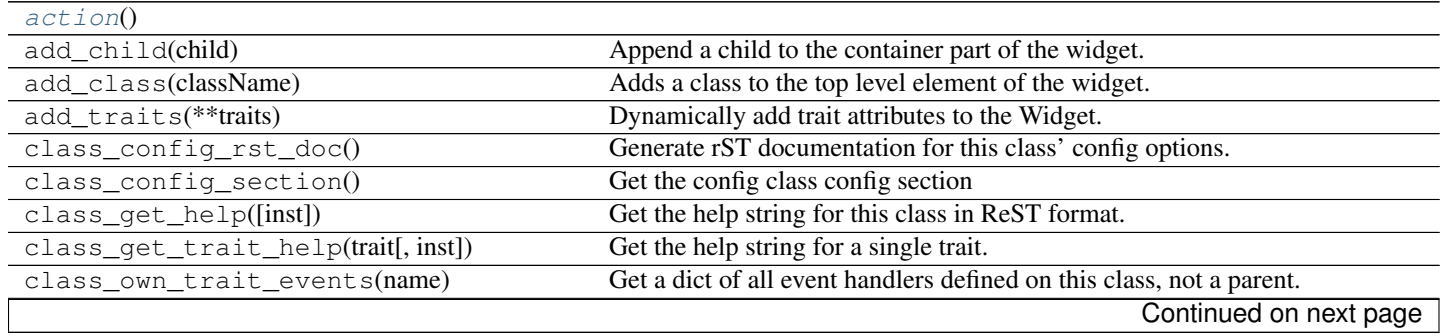

<span id="page-22-1"></span>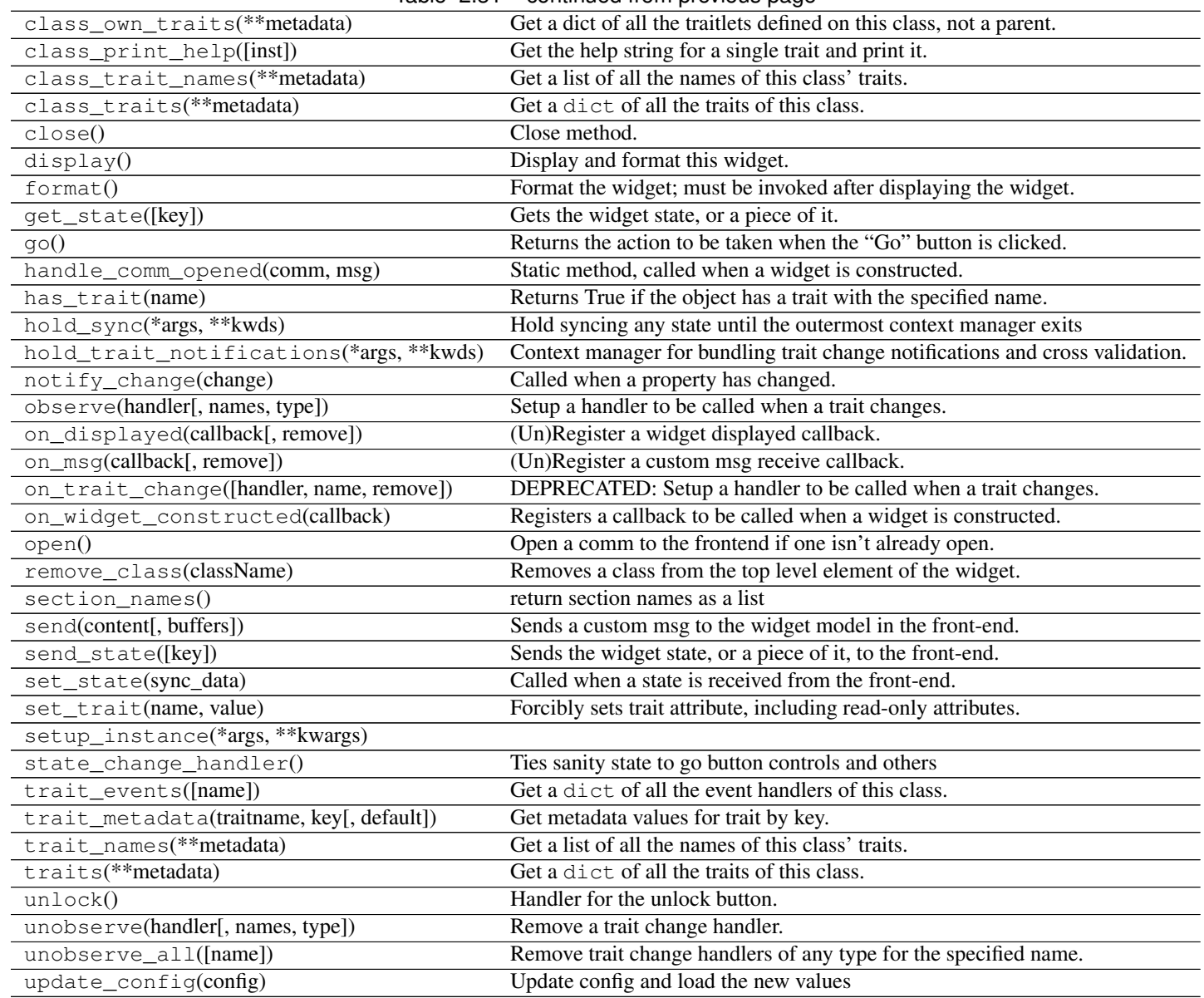

#### Table 2.31 – continued from previous page

**Methods Summary**

[action](#page-22-0)()

#### **Methods Documentation**

<span id="page-22-0"></span>**action**()

#### <span id="page-23-1"></span>**Combiner**

<span id="page-23-0"></span>class reducer.astro\_gui.**Combiner**(*\*args*, *\*\*kwd*) Bases: reducer.astro\_gui.ReducerBase

Widget for displaying options for ccdproc.Combiner.

Parameters description : str, optional

Text displayed next to check box for selecting options.

#### **Attributes**

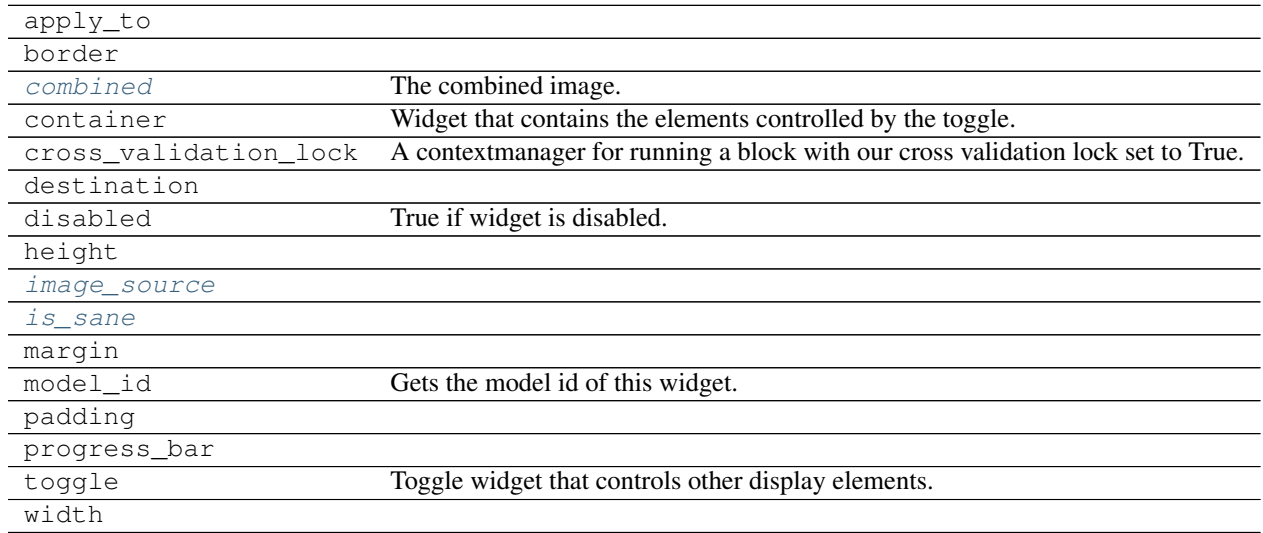

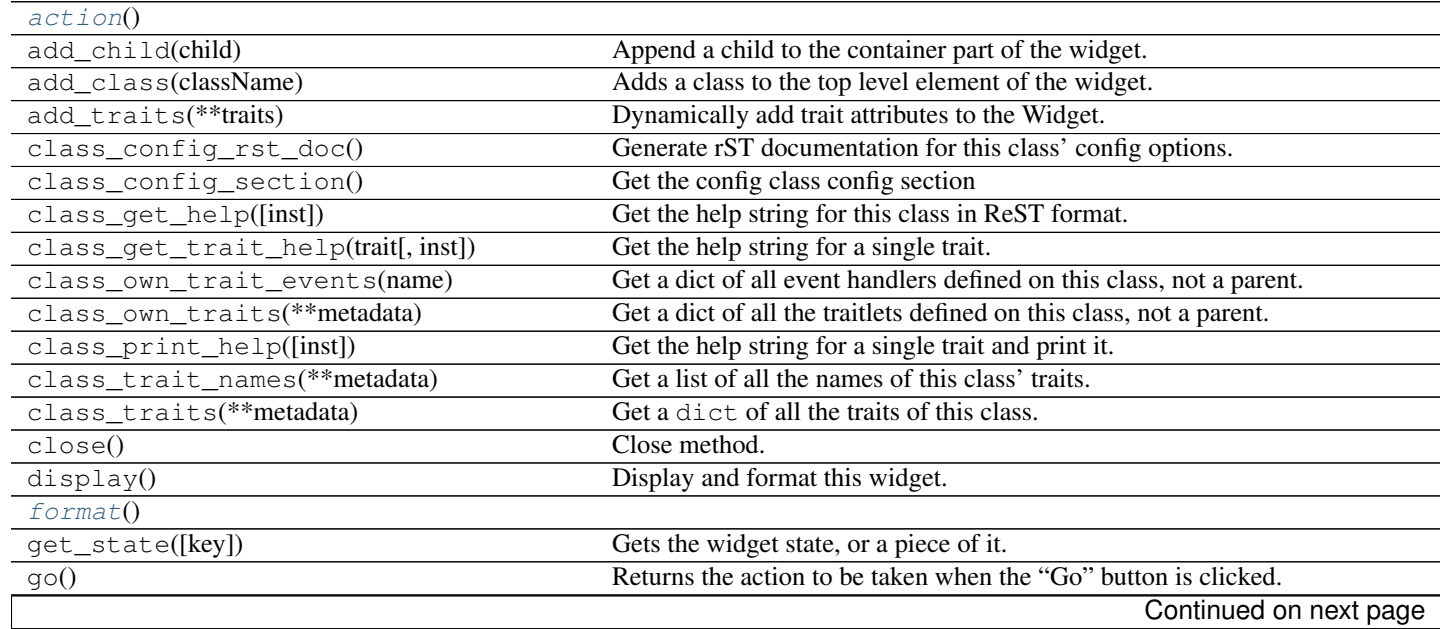

<span id="page-24-3"></span>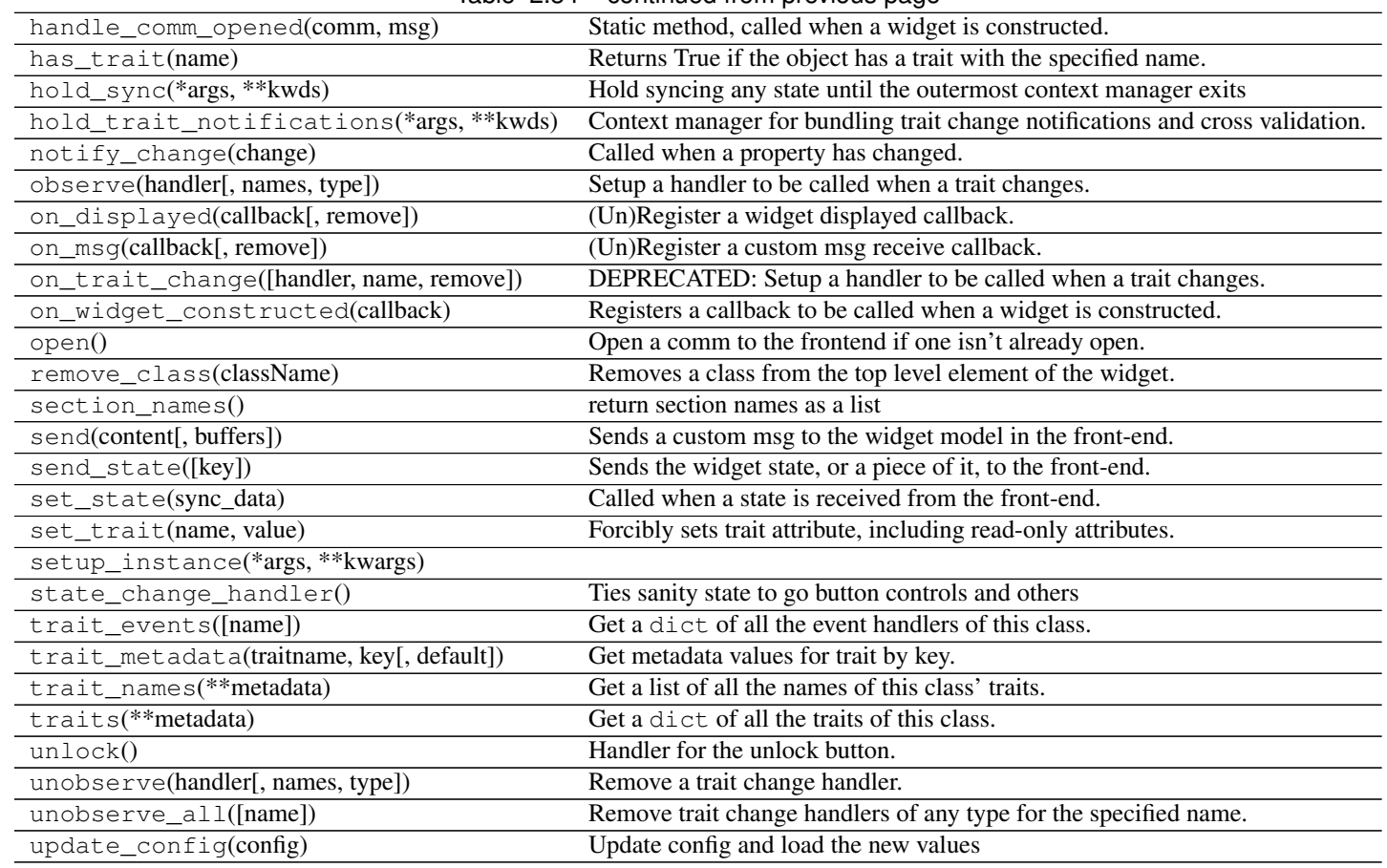

#### Table 2.34 – continued from previous page

#### **Attributes Summary**

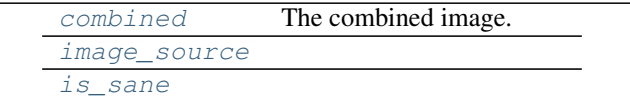

#### **Methods Summary**

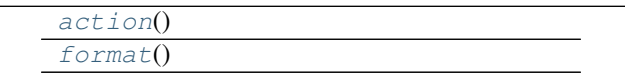

#### **Attributes Documentation**

#### <span id="page-24-0"></span>**combined**

The combined image.

#### <span id="page-24-1"></span>**image\_source**

#### <span id="page-24-2"></span>**is\_sane**

#### <span id="page-25-3"></span>**Methods Documentation**

<span id="page-25-1"></span>**action**()

<span id="page-25-2"></span>**format**()

#### **CosmicRaySettings**

<span id="page-25-0"></span>class reducer.astro\_gui.**CosmicRaySettings**(*\*args*, *\*\*kwd*) Bases: [reducer.gui.ToggleContainer](#page-9-2)

#### **Attributes**

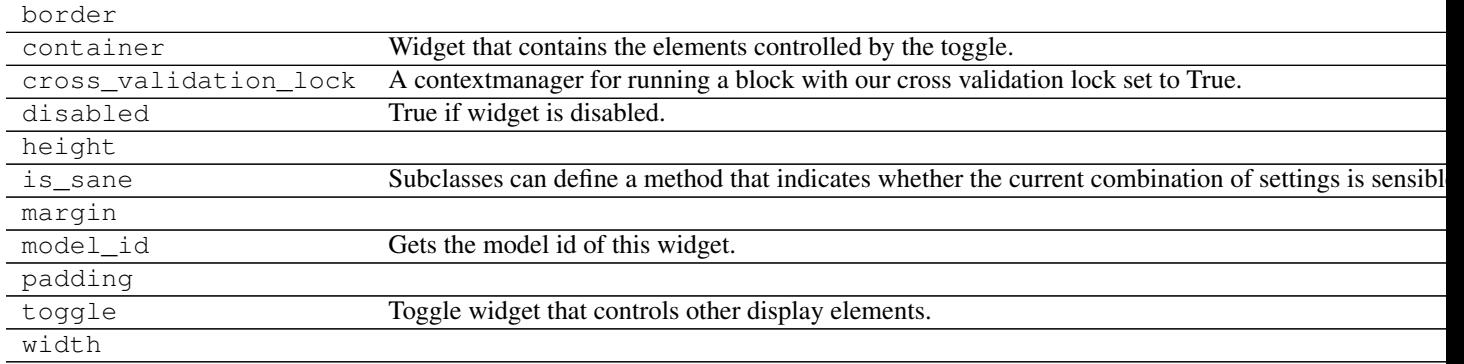

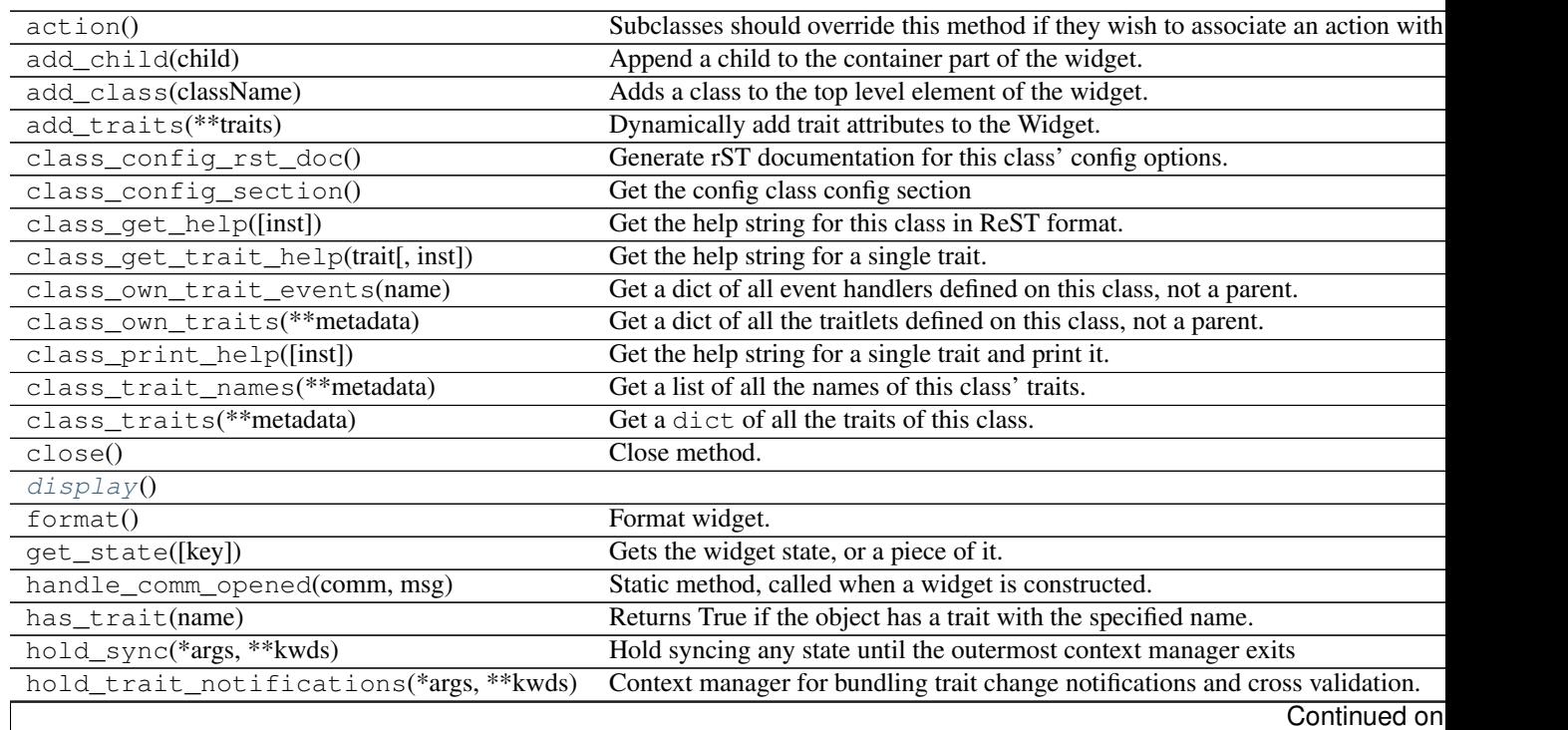

<span id="page-26-2"></span>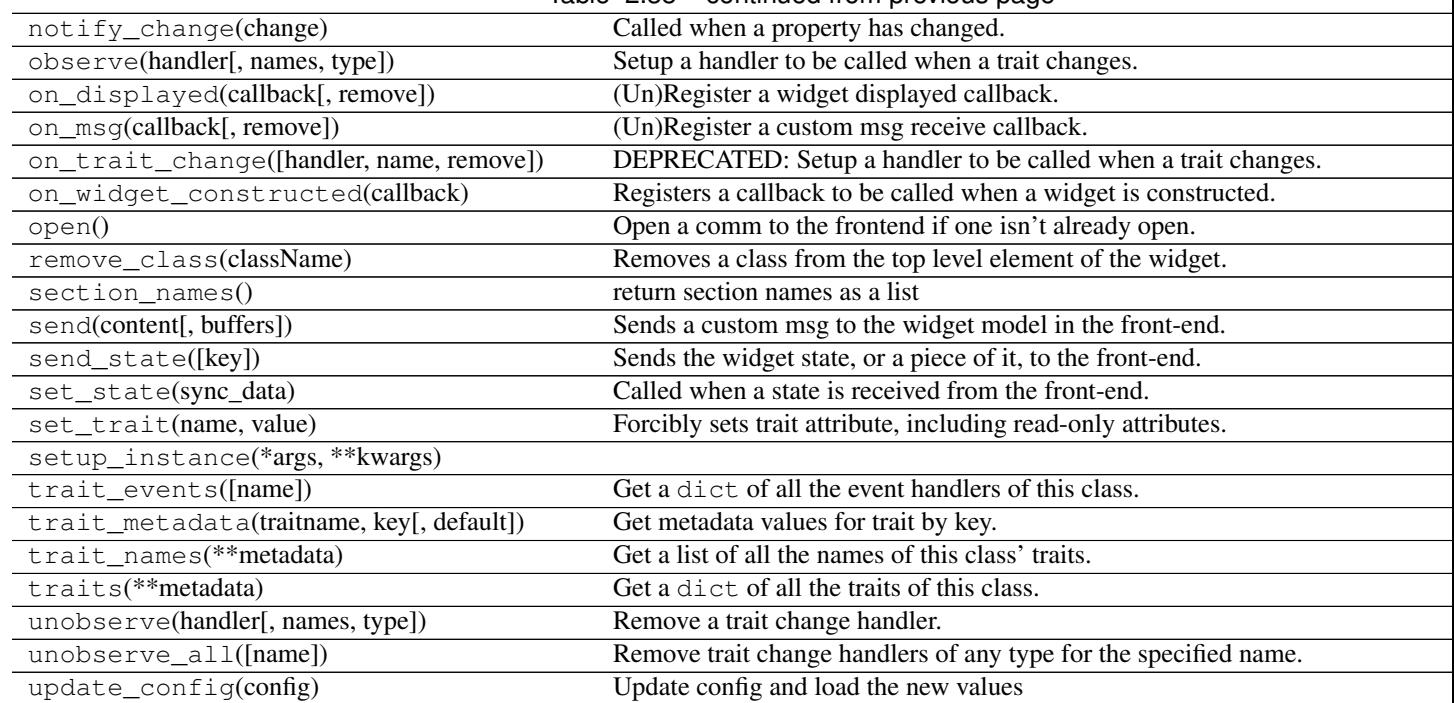

#### Table 2.38 – continued from previous page

### **Methods Summary**

[display](#page-26-1)()

**Methods Documentation**

<span id="page-26-1"></span>**display**()

#### **Slice**

<span id="page-26-0"></span>class reducer.astro\_gui.**Slice**(*\*arg*, *\*\*kwd*) Bases: [reducer.gui.ToggleContainer](#page-9-2)

#### **Attributes**

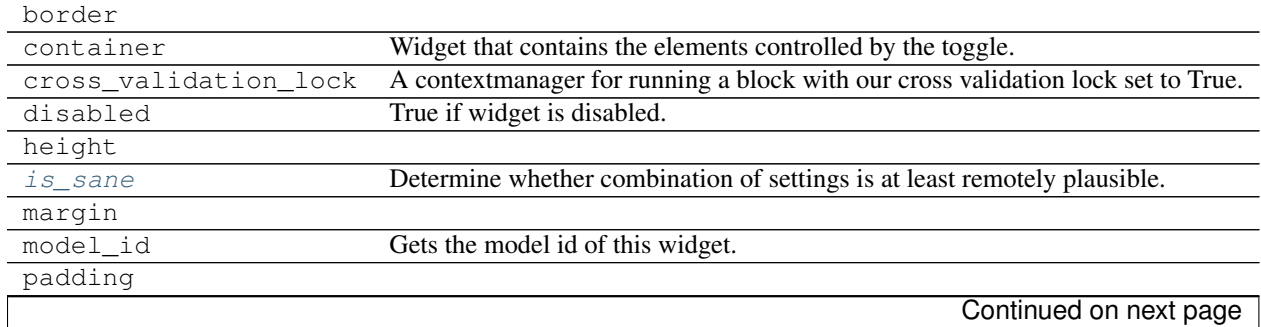

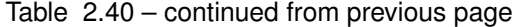

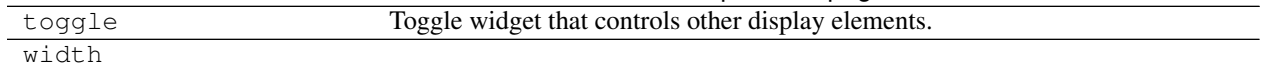

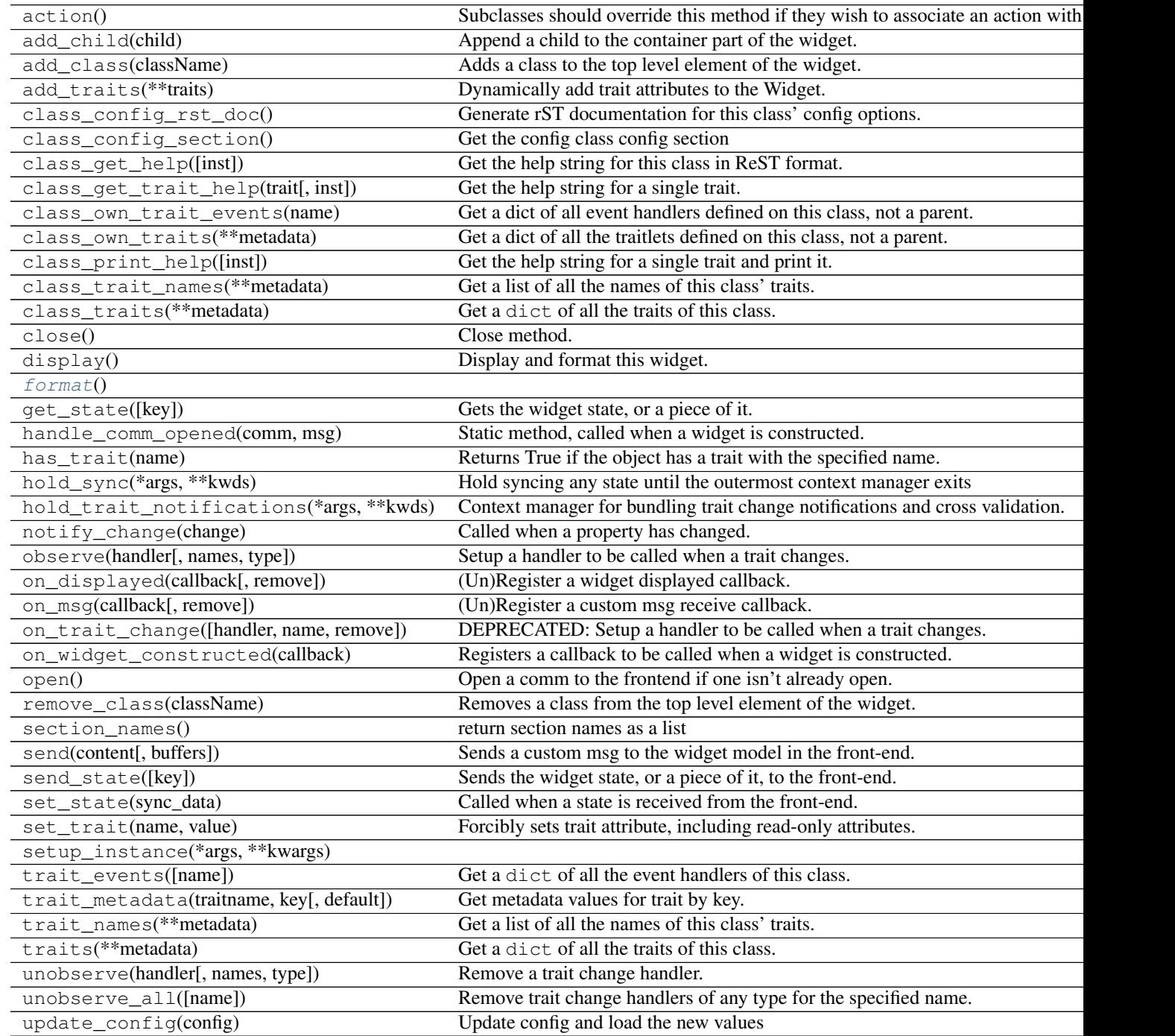

#### <span id="page-28-3"></span>**Attributes Summary**

[is\\_sane](#page-28-1) Determine whether combination of settings is at least remotely plausible.

#### **Methods Summary**

[format](#page-28-2)()

#### **Attributes Documentation**

#### <span id="page-28-1"></span>**is\_sane**

Determine whether combination of settings is at least remotely plausible.

#### **Methods Documentation**

<span id="page-28-2"></span>**format**()

#### **CalibrationStep**

<span id="page-28-0"></span>class reducer.astro\_gui.**CalibrationStep**(*\*args*, *\*\*kwd*) Bases: [reducer.gui.ToggleContainer](#page-9-2)

Represents a calibration step that corresponds to a ccdproc command.

Parameters None

#### **Attributes**

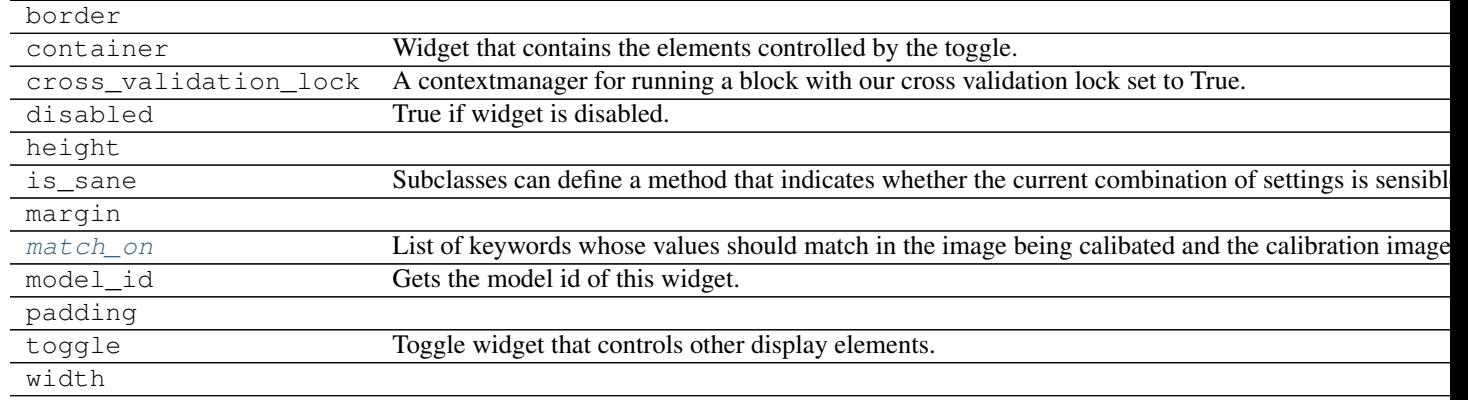

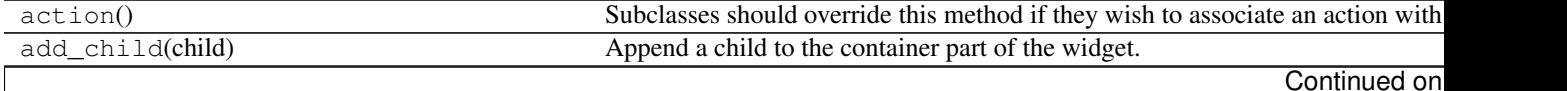

<span id="page-29-1"></span>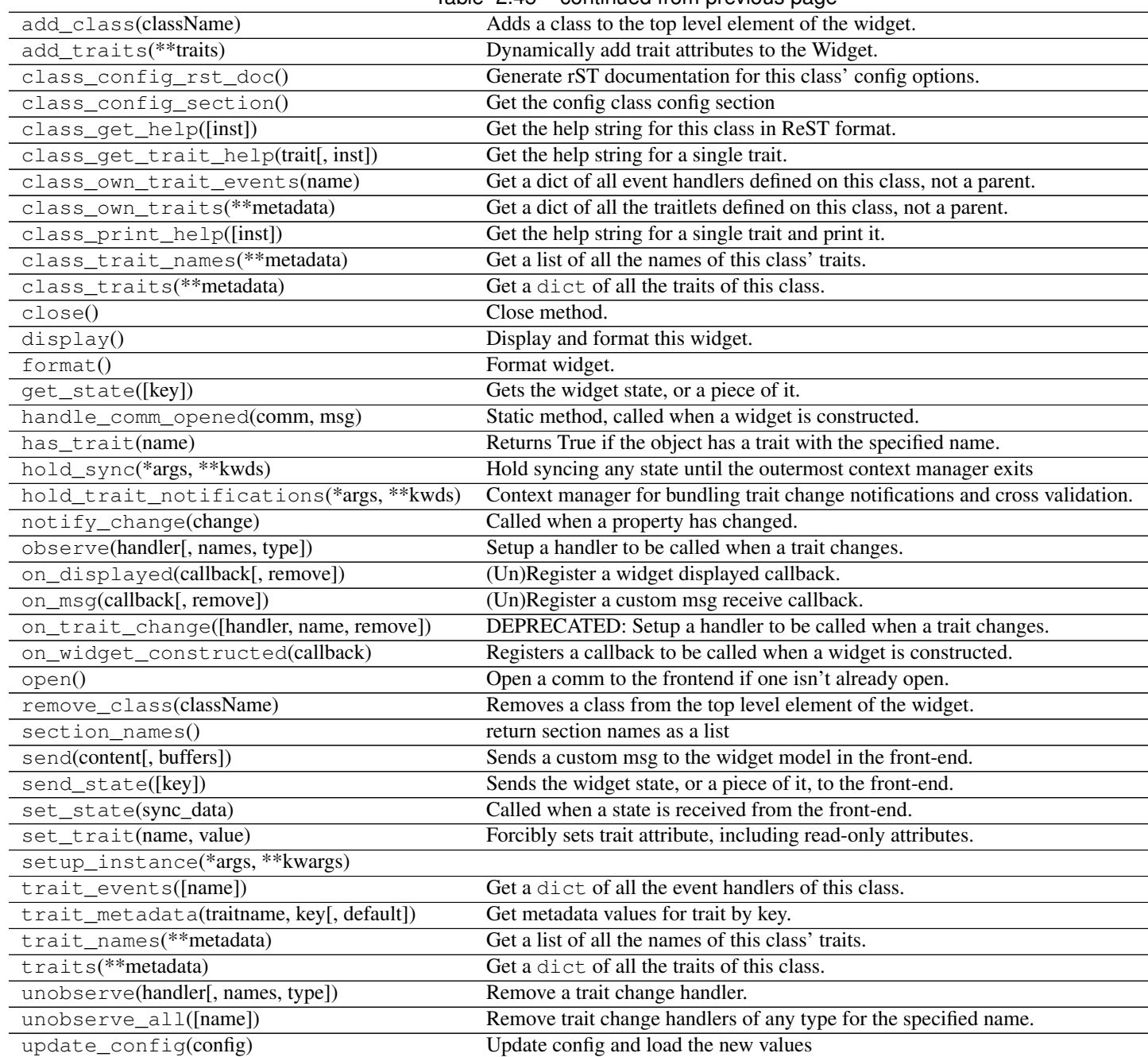

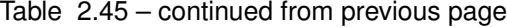

#### **Attributes Summary**

[match\\_on](#page-29-0) List of keywords whose values should match in the image being calibated and the calibration image.

### **Attributes Documentation**

#### <span id="page-29-0"></span>**match\_on**

List of keywords whose values should match in the image being calibated and the calibration image.

### <span id="page-30-1"></span>**BiasSubtract**

```
class reducer.astro_gui.BiasSubtract(bias_image=None, **kwd)
    Bases: reducer.astro_gui.CalibrationStep
```
Subtract bias from an image using widget settings.

#### **Attributes**

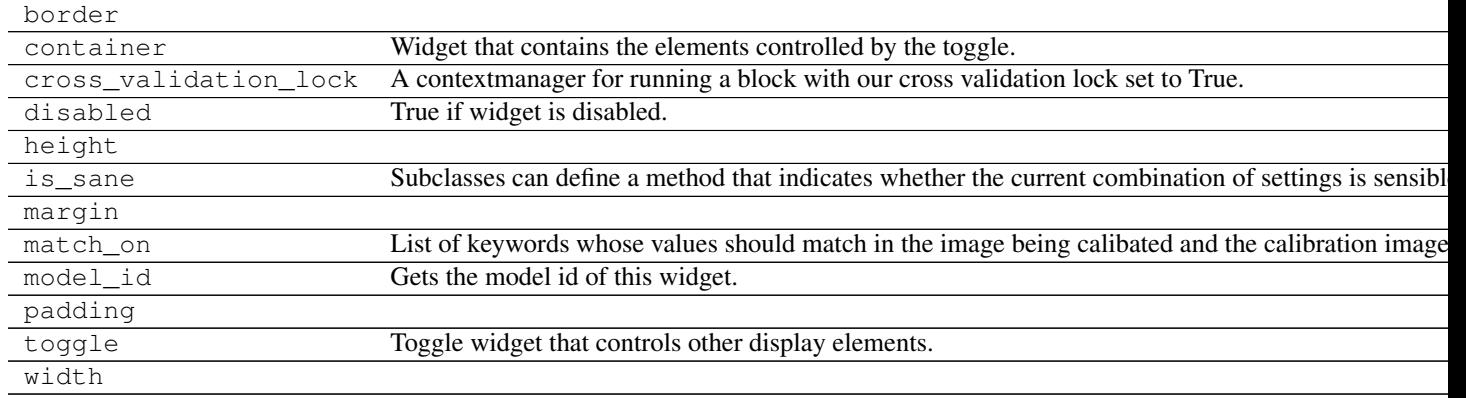

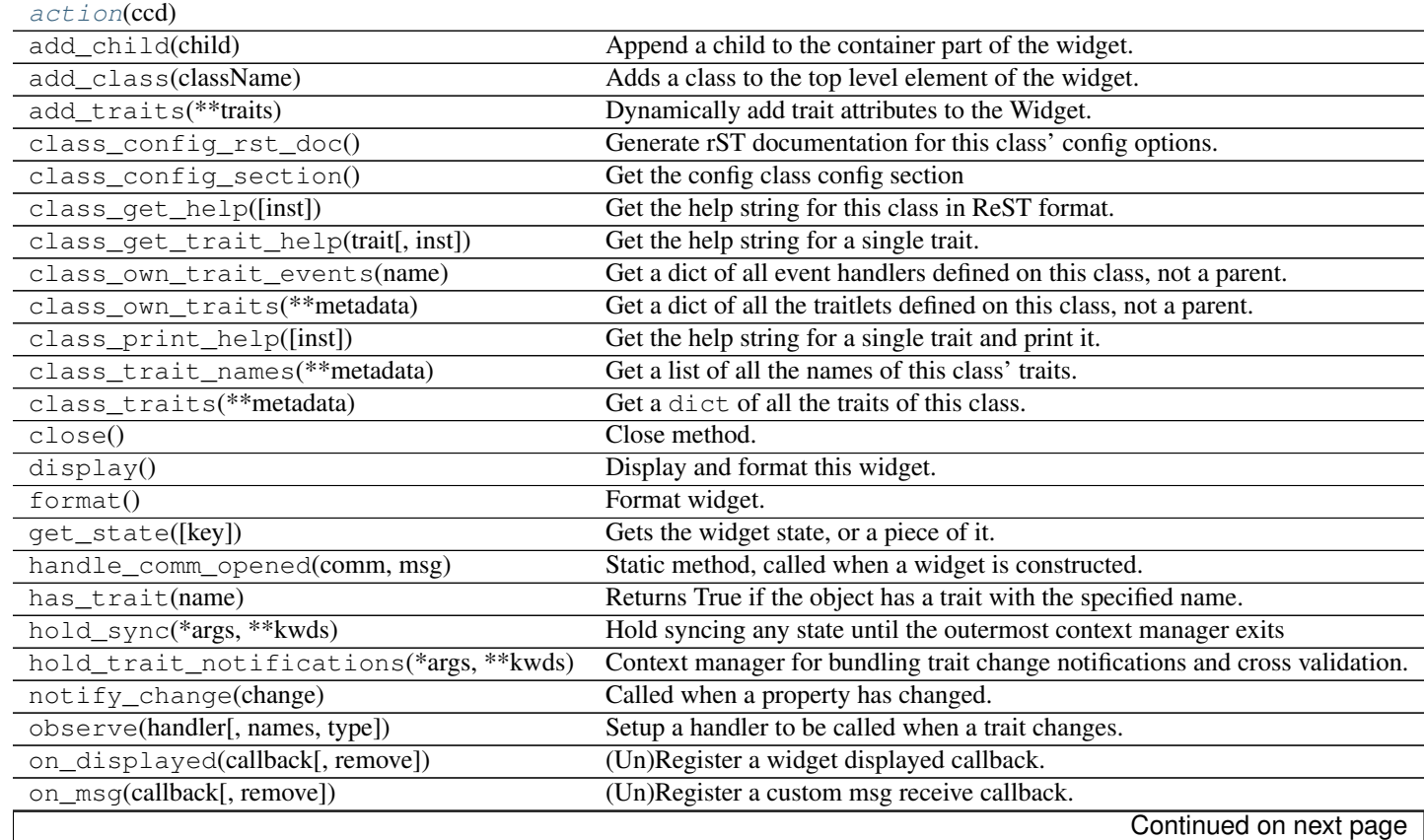

<span id="page-31-2"></span>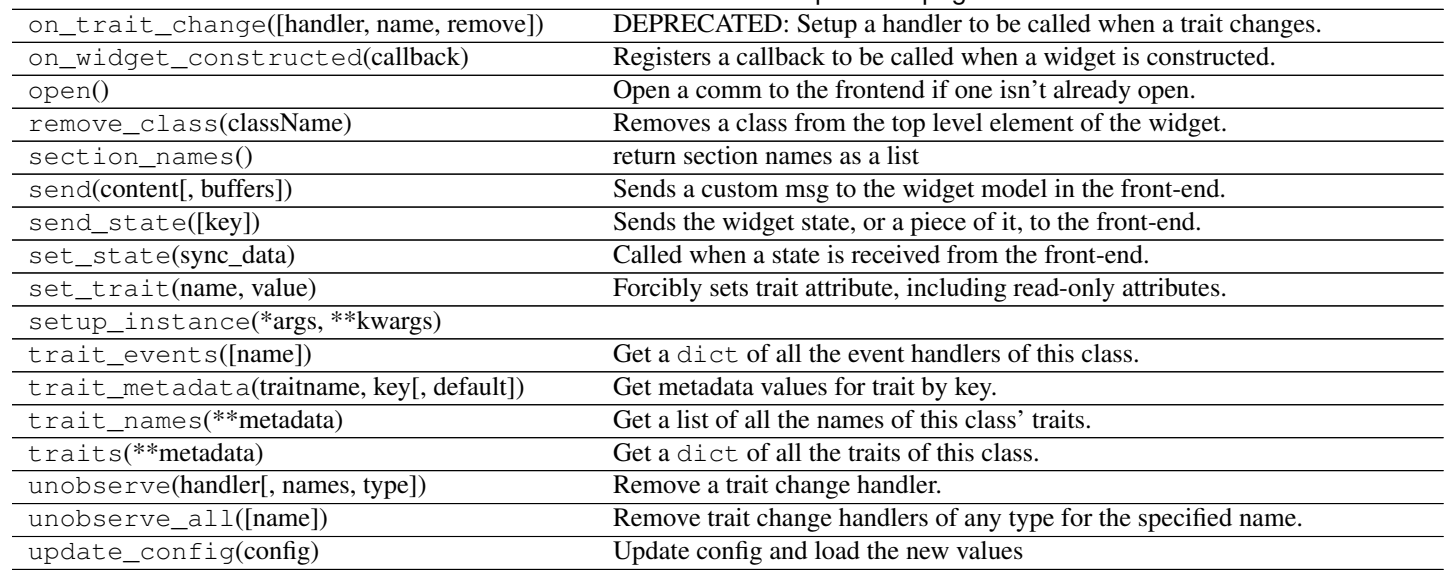

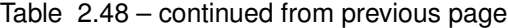

#### **Methods Summary**

[action](#page-31-1)(ccd)

**Methods Documentation**

<span id="page-31-1"></span>**action**(*ccd*)

#### **DarkSubtract**

<span id="page-31-0"></span>class reducer.astro\_gui.**DarkSubtract**(*bias\_image=None*, *\*\*kwd*) Bases: [reducer.astro\\_gui.CalibrationStep](#page-28-0)

Subtract dark from an image using widget settings.

#### **Attributes**

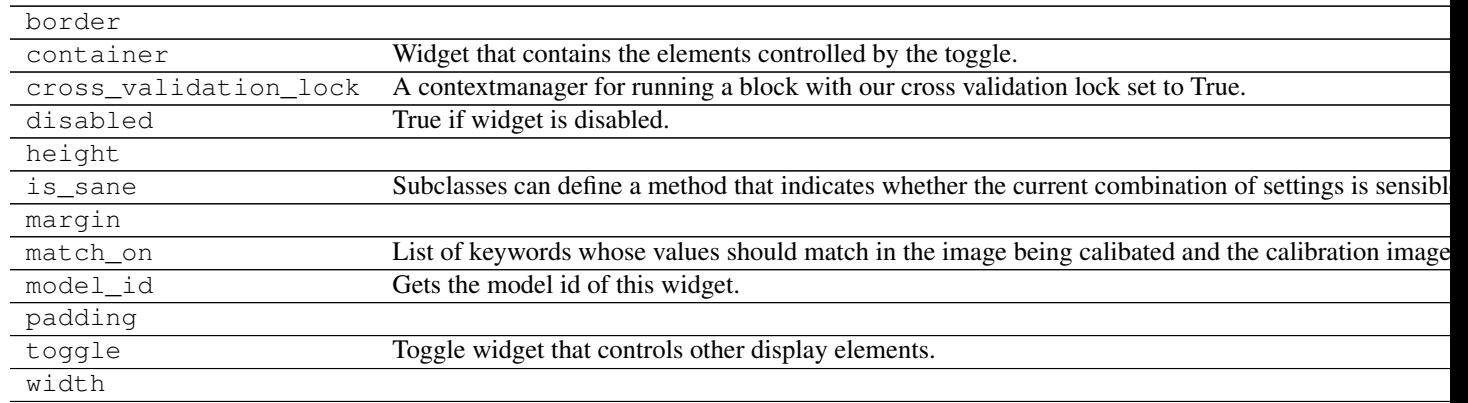

### **Methods**

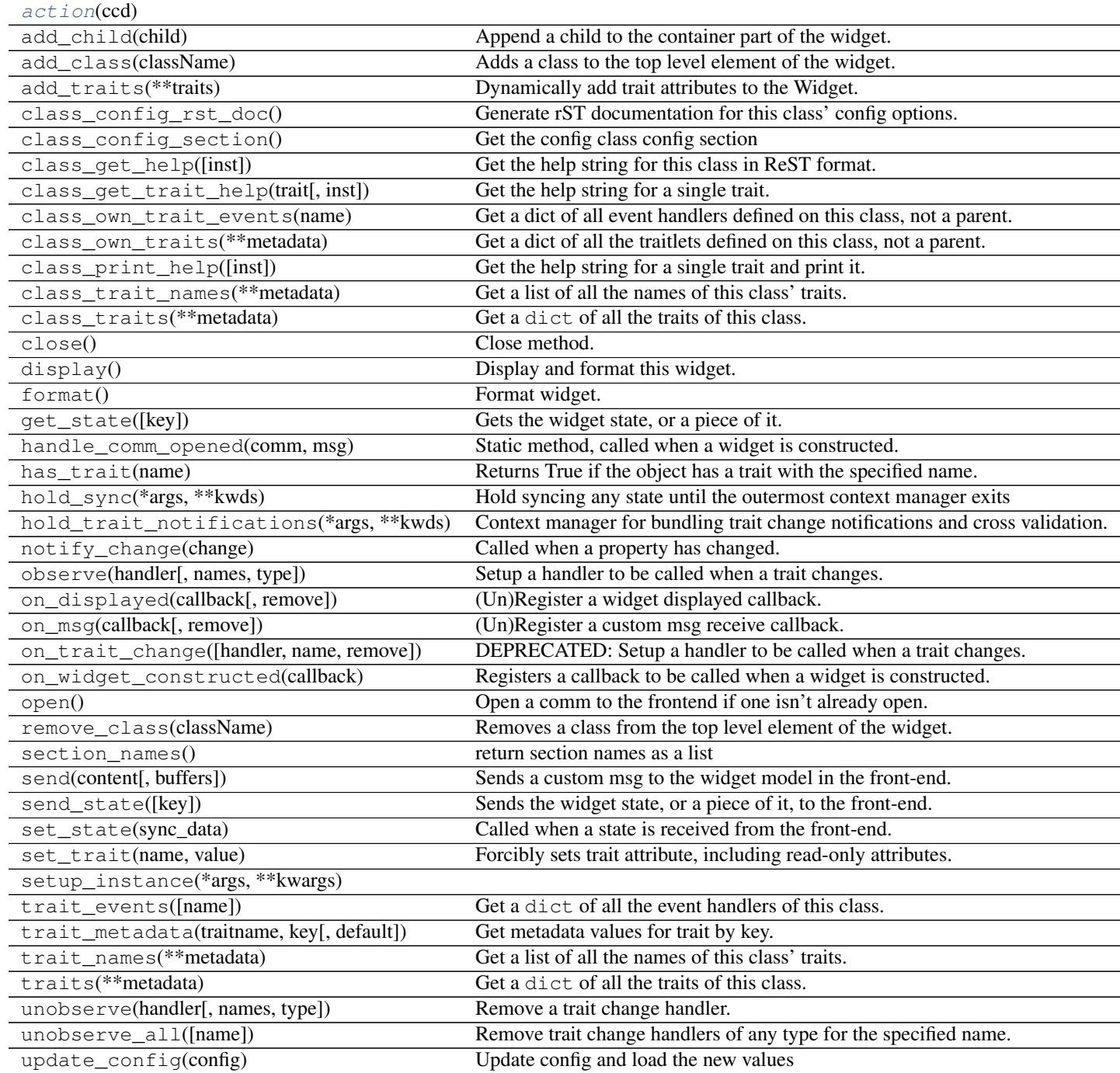

**Methods Summary**

[action](#page-33-1)(ccd)

#### <span id="page-33-2"></span>**Methods Documentation**

<span id="page-33-1"></span>**action**(*ccd*)

#### **FlatCorrect**

<span id="page-33-0"></span>class reducer.astro\_gui.**FlatCorrect**(*bias\_image=None*, *\*\*kwd*) Bases: [reducer.astro\\_gui.CalibrationStep](#page-28-0)

Subtract dark from an image using widget settings.

#### **Attributes**

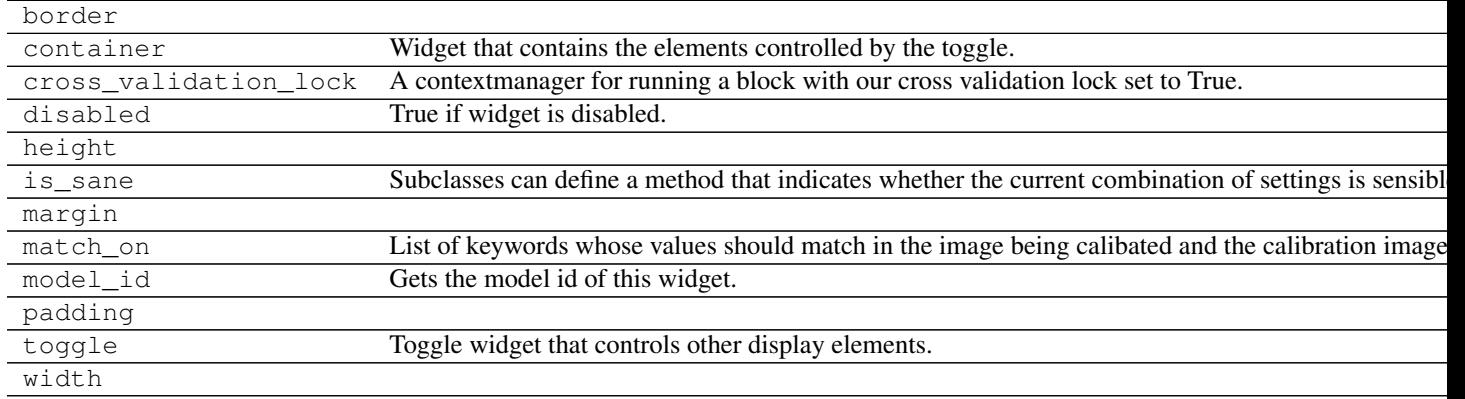

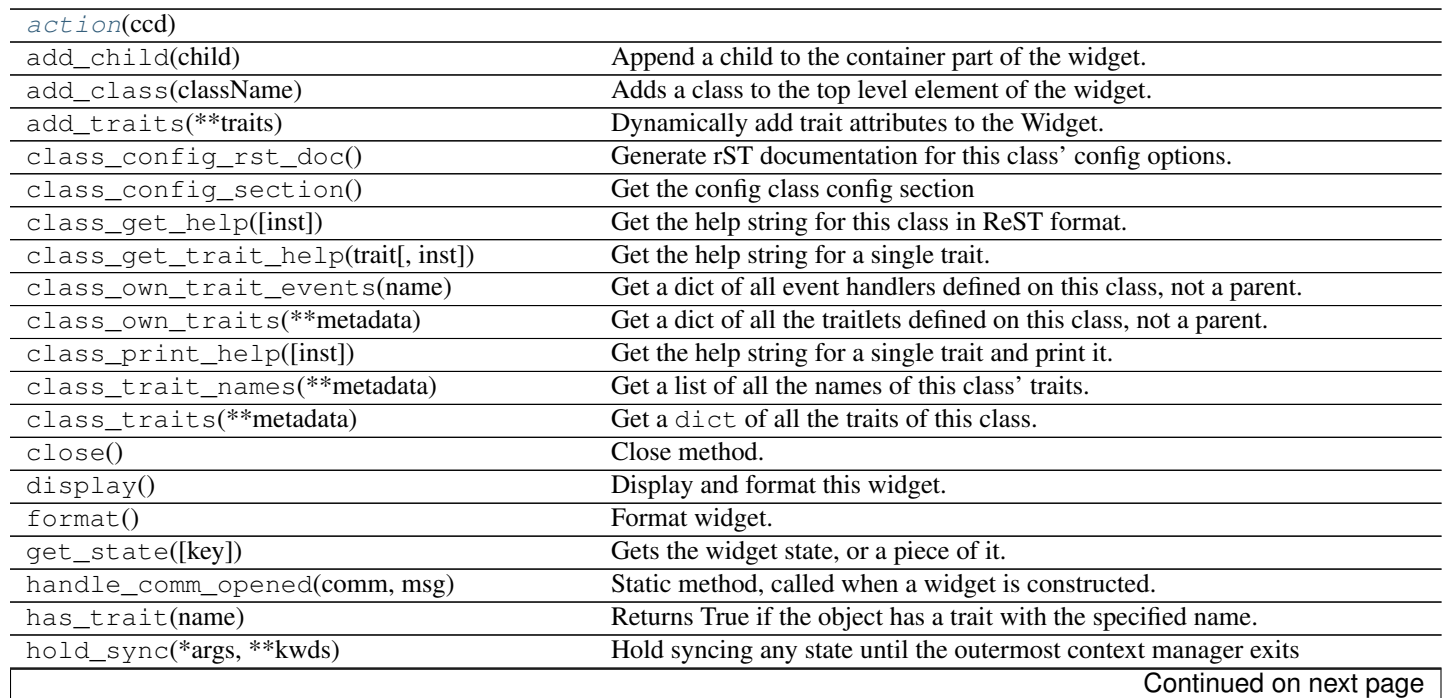

<span id="page-34-2"></span>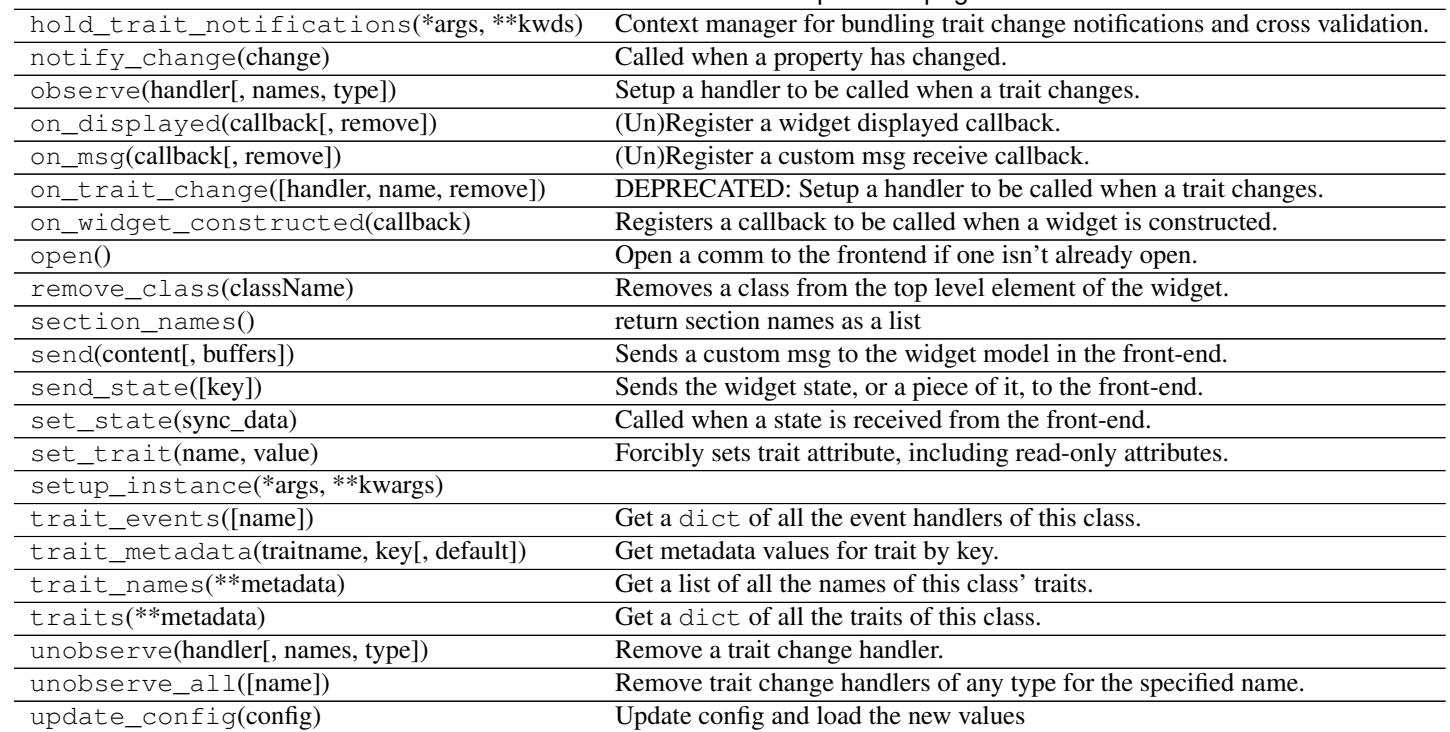

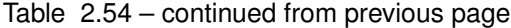

#### **Methods Summary**

[action](#page-34-1)(ccd)

**Methods Documentation**

<span id="page-34-1"></span>**action**(*ccd*)

#### **Overscan**

<span id="page-34-0"></span>class reducer.astro\_gui.**Overscan**(*\*arg*, *\*\*kwd*) Bases: [reducer.astro\\_gui.Slice](#page-26-0)

docstring for Overscan

#### **Attributes**

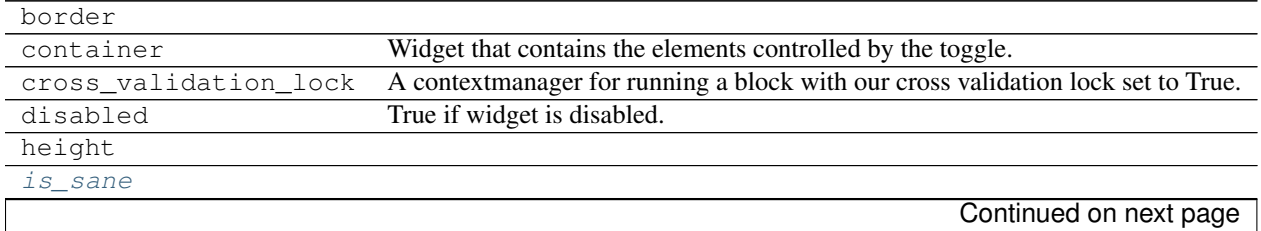

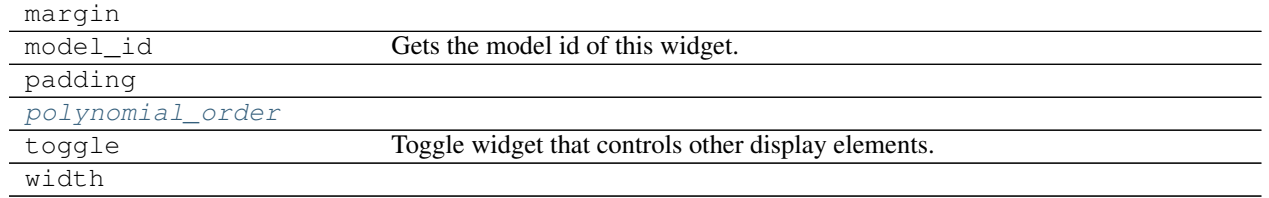

### Table 2.56 – continued from previous page

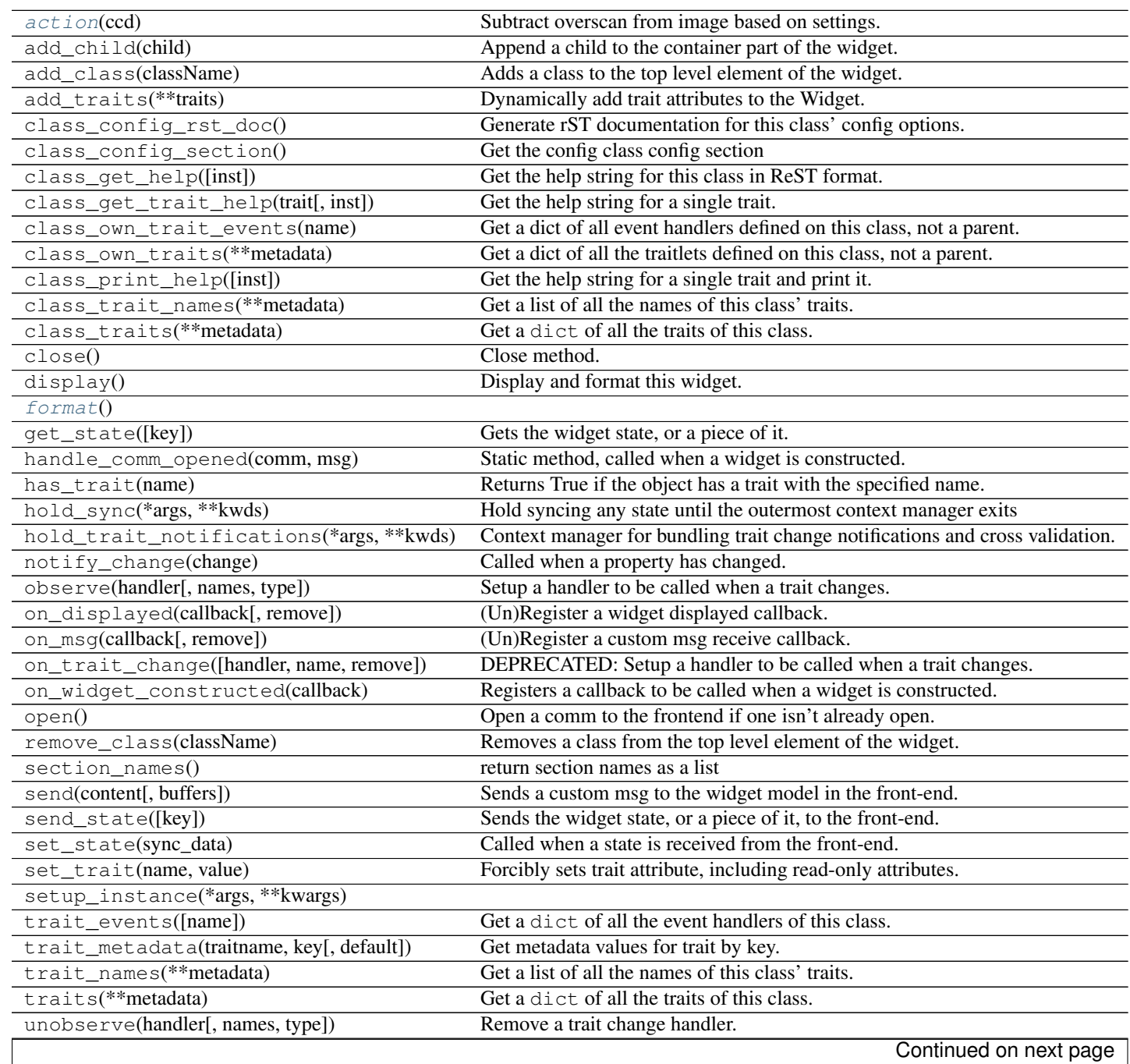

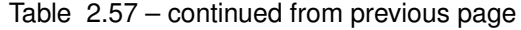

<span id="page-36-5"></span>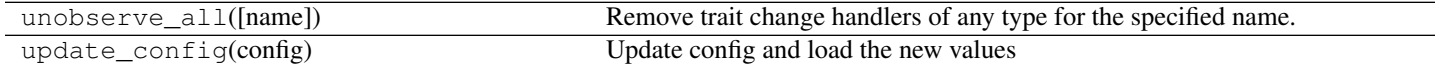

#### **Attributes Summary**

[is\\_sane](#page-36-1) [polynomial\\_order](#page-36-2)

#### **Methods Summary**

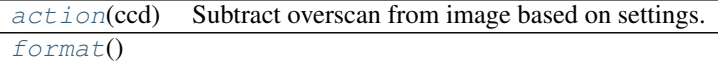

#### **Attributes Documentation**

#### <span id="page-36-1"></span>**is\_sane**

#### <span id="page-36-2"></span>**polynomial\_order**

#### **Methods Documentation**

```
action(ccd)
```
Subtract overscan from image based on settings.

Parameters ccd : *ccdproc.CCDData*

Image to be reduced.

<span id="page-36-4"></span>**format**()

#### **Trim**

#### <span id="page-36-0"></span>class reducer.astro\_gui.**Trim**(*\*arg*, *\*\*kwd*) Bases: [reducer.astro\\_gui.Slice](#page-26-0)

Controls and action for trimming a widget.

#### **Attributes**

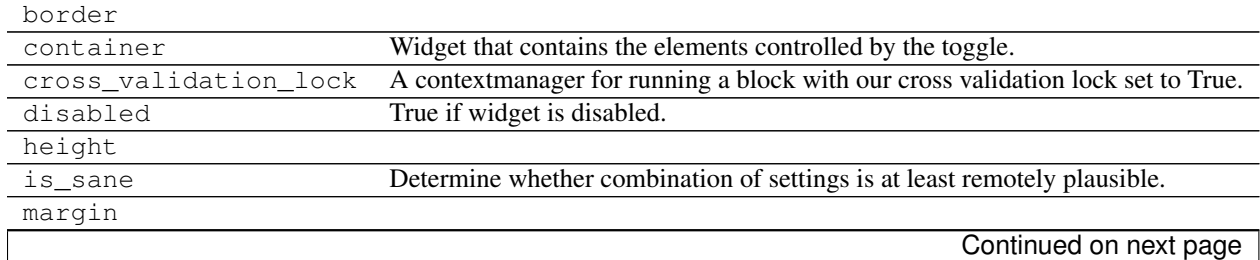

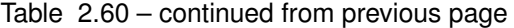

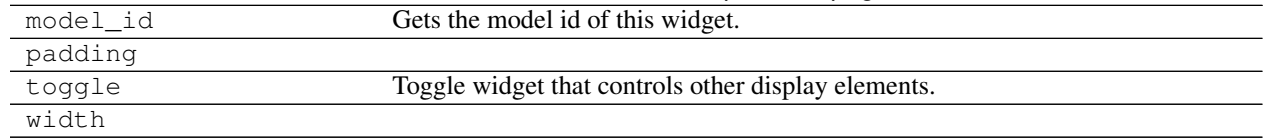

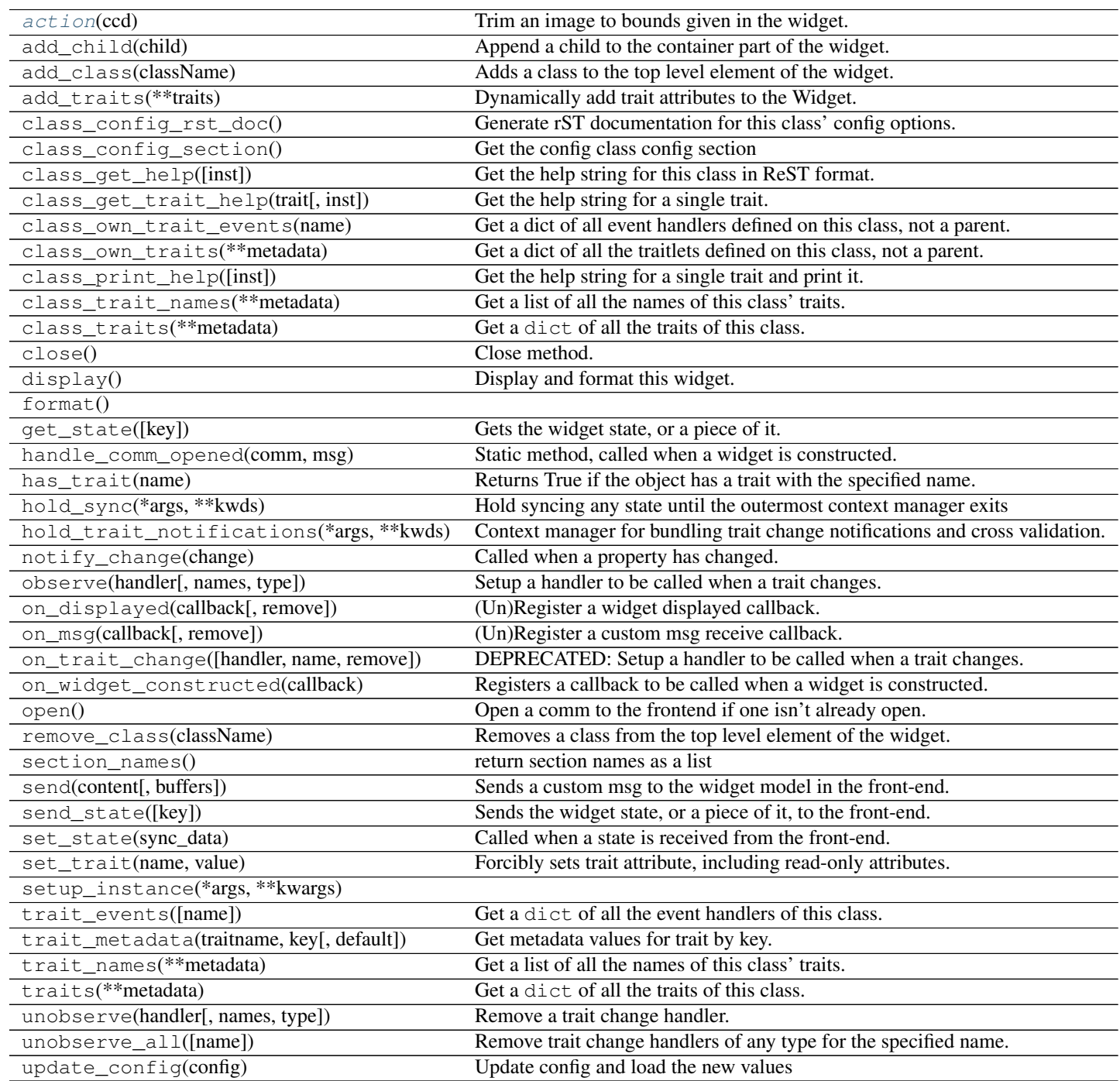

<span id="page-38-2"></span>**Methods Summary**

[action](#page-38-1)(ccd) Trim an image to bounds given in the widget.

#### **Methods Documentation**

<span id="page-38-1"></span>**action**(*ccd*)

Trim an image to bounds given in the widget.

Returns trimmed : *ccdproc.CCDData*

Trimmed image.

#### **Class Inheritance Diagram**

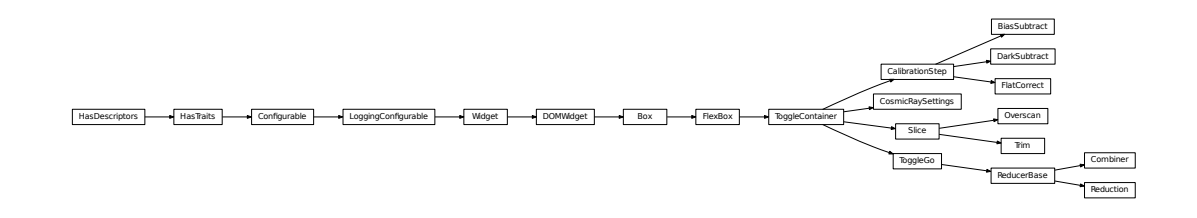

## <span id="page-38-0"></span>**2.6 Contributors**

### **2.6.1 Project Coordinator**

• Matt Craig (@mwcraig)

### **2.6.2 Contributors**

All package contributors, listed alphabetically.

- Juan Cabanela (@JuanCab)
- Nathan Heidt (@heidtna)
- Stuart Littlefair (@StuartLittlefair)
- Thomas Robitaille (@astrofrog)
- Christian Tismer (@ctismer)

## <span id="page-39-0"></span>**2.7 Changes**

### **2.7.1 1.0.0 (unreleased)**

**General**

**New Features**

**Other Changes**

**Bug fixes**

### **2.7.2 0.3.0 (2016-07-17)**

### **General**

- This version only supports IPython 4 or higher, and requires ipywidgets version 4.
- The minimum required version of ccdproc is now 1.0.

### **New Features**

• Images can now simply be copied from the source to the destination directory. [#137]

### **Other Changes**

**Bug fixes**

### **2.7.3 0.2.9 (2016-06-16)**

### **General**

### **New Features**

### **Other Changes**

• Update package requirements to ipywidgets instead of ipython, and restrict version number.

### **Bug fixes**

• Use numpy dtype name instead of dtype itself to determine output dtype. [#129]

### **2.7.4 0.2.8 (2016-05-31)**

**General**

**New Features**

#### **Other Changes**

#### **Bug fixes**

• Check that the image collection for master images exists before refreshing it. [#128]

### **2.7.5 0.2.7 (2016-05-30)**

**General**

**New Features**

#### **Other Changes**

#### **Bug fixes**

• The *ImageFileCollection* used to find masters was out of date and not refreshed if a reduction widget was created before the masters were created. [#127]

### **2.7.6 0.2.6 (2016-05-27)**

#### **General**

#### **New Features**

#### **Other Changes**

- Use combine function for combining images to limit memory usage during image combination. [#120, #121]
- Use median and median\_absolute\_deviation in sigma clipping instead of the default mean and std. [#106]
- Discard mask/uncertainty from result of image combination unless input images have mask/uncertainty. [#119]
- Choose sensible data type for reduced images based on data type of original images. [#122]

#### **Bug fixes**

• Eliminate huge memory usage by reduction. [#118]

### **2.7.7 0.2.5 (2016-05-25)**

### **General**

### **New Features**

#### **Other Changes**

• Improve display of images in file browser.

### **Bug fixes**

- Work around a bug in ccdproc/astropy.nddata that incorrectly creates an uncertainty as a mask.
- Work around a bug in astropy.io.fits that results in writing incorrect data values in some cases.

### **2.7.8 0.2.3 (2016-05-23)**

### **General**

#### **New Features**

#### **Other Changes**

#### **Bug fixes**

- Ensure unsigned int images can be displayed. [#115, #116]
- Ensure that combined images can be written. [#117]

Python Module Index

<span id="page-42-0"></span>r

reducer.astro\_gui, [17](#page-20-5) reducer.gui, [6](#page-9-3) reducer.image\_browser, [13](#page-16-4)

#### Index

## A

action() (reducer.astro\_gui.BiasSubtract method), [28](#page-31-2) action() (reducer.astro\_gui.Combiner method), [22](#page-25-3) action() (reducer.astro\_gui.DarkSubtract method), [30](#page-33-2) action() (reducer.astro\_gui.FlatCorrect method), [31](#page-34-2) action() (reducer.astro\_gui.Overscan method), [33](#page-36-5) action() (reducer.astro\_gui.Reduction method), [19](#page-22-1) action() (reducer.astro\_gui.Trim method), [35](#page-38-2) action() (reducer.gui.ToggleContainer method), [8](#page-11-8) action() (reducer.gui.ToggleGo method), [12](#page-15-6) add\_child() (reducer.gui.ToggleContainer method), [8](#page-11-8)

## B

BiasSubtract (class in reducer.astro\_gui), [27](#page-30-1)

## C

CalibrationStep (class in reducer.astro\_gui), [25](#page-28-3) combined (reducer.astro\_gui.Combiner attribute), [21](#page-24-3) Combiner (class in reducer.astro\_gui), [20](#page-23-1) container (reducer.gui.ToggleContainer attribute), [8](#page-11-8) CosmicRaySettings (class in reducer.astro\_gui), [22](#page-25-3)

## D

DarkSubtract (class in reducer.astro\_gui), [28](#page-31-2) disabled (reducer.gui.ToggleContainer attribute), [8](#page-11-8) display() (reducer.astro\_gui.CosmicRaySettings method),  $23$ display() (reducer.gui.ToggleContainer method), [8](#page-11-8) display() (reducer.image\_browser.FitsViewer method), [15](#page-18-5) display() (reducer.image\_browser.ImageBrowser method), [17](#page-20-6) display() (reducer.image\_browser.ImageTree method), [14](#page-17-4) F

fits display (reducer.image browser.ImageBrowser attribute), [17](#page-20-6) FitsViewer (class in reducer.image\_browser), [14](#page-17-4) FlatCorrect (class in reducer.astro\_gui), [30](#page-33-2) format() (reducer.astro\_gui.Combiner method), [22](#page-25-3) format() (reducer.astro\_gui.Overscan method), [33](#page-36-5)

- format() (reducer.astro\_gui.Slice method), [25](#page-28-3)
- format() (reducer.gui.ToggleContainer method), [8](#page-11-8)
- format() (reducer.gui.ToggleGo method), [12](#page-15-6)
- format() (reducer.gui.ToggleMinMax method), [10](#page-13-4)
- format() (reducer.image\_browser.FitsViewer method), [15](#page-18-5)
- format() (reducer.image\_browser.ImageBrowser method), [17](#page-20-6)

format() (reducer.image\_browser.ImageTree method), [14](#page-17-4)

## G

go() (reducer.gui.ToggleGo method), [12](#page-15-6)

### I

image\_source (reducer.astro\_gui.Combiner attribute), [21](#page-24-3) ImageBrowser (class in reducer.image\_browser), [15](#page-18-5) ImageTree (class in reducer.image\_browser), [13](#page-16-5) is\_sane (reducer.astro\_gui.Combiner attribute), [21](#page-24-3) is\_sane (reducer.astro\_gui.Overscan attribute), [33](#page-36-5) is\_sane (reducer.astro\_gui.Slice attribute), [25](#page-28-3) is sane (reducer.gui.ToggleContainer attribute), [8](#page-11-8) is\_sane (reducer.gui.ToggleGo attribute), [12](#page-15-6)

### M

match on (reducer.astro gui.CalibrationStep attribute), [26](#page-29-1) max (reducer.gui.ToggleMinMax attribute), [10](#page-13-4)

min (reducer.gui.ToggleMinMax attribute), [10](#page-13-4)

### N

ndarray\_to\_png() (in module reducer.image\_browser), [13](#page-16-5)

## O

Overscan (class in reducer.astro\_gui), [31](#page-34-2)

### P

polynomial\_order (reducer.astro\_gui.Overscan attribute), [33](#page-36-5)

progress\_bar (reducer.gui.ToggleGo attribute), [12](#page-15-6)

## R

reducer.astro\_gui (module), [17](#page-20-6) reducer.gui (module), [6](#page-9-4) reducer.image\_browser (module), [13](#page-16-5) Reduction (class in reducer.astro\_gui), [18](#page-21-1)

## S

set\_color\_for() (in module reducer.gui), [6](#page-9-4) set\_fits\_file\_callback() (reducer.image\_browser.FitsViewer method), [15](#page-18-5) Slice (class in reducer.astro\_gui), [23](#page-26-2) state\_change\_handler() (reducer.gui.ToggleGo method), [12](#page-15-6)

## T

toggle (reducer.gui.ToggleContainer attribute), [8](#page-11-8) ToggleContainer (class in reducer.gui), [6](#page-9-4) ToggleGo (class in reducer.gui), [10](#page-13-4) ToggleMinMax (class in reducer.gui), [9](#page-12-1) top (reducer.image\_browser.FitsViewer attribute), [15](#page-18-5) top (reducer.image\_browser.ImageTree attribute), [14](#page-17-4) tree\_widget (reducer.image\_browser.ImageBrowser attribute), [17](#page-20-6) Trim (class in reducer.astro\_gui), [33](#page-36-5)

### U

unlock() (reducer.gui.ToggleGo method), [13](#page-16-5)